## Inspiron 24 5000 Series 維修手冊

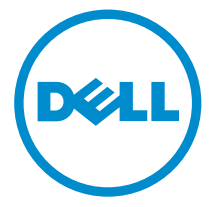

電腦型號: Inspiron 24–5459<br>管制型號: W12C<br>管制類型: W12C004

## 註、警示與警告

名 註: 「註」表示可以幫助您更有效地使用電腦的重要資訊。

警示:「警示」表示有可能會損壞硬體或導致資料遺失,並告訴您如何避免發生此 類問題。

警告: 「警告」表示有可能會導致財產損失、人身傷害甚至死亡。

Copyright **©** 2015 Dell Inc. 著作權所有,並保留一切權利。本產品受美國與國際著作權及智慧財 產權法保護。Dell™ 與 Dell 徽標是 Dell Inc. 在美國及/或其他轄區的商標。本文提及的所有其他 標誌與名稱皆屬於其個別公司的商標。

2015 - 08

修正版 A00

目錄

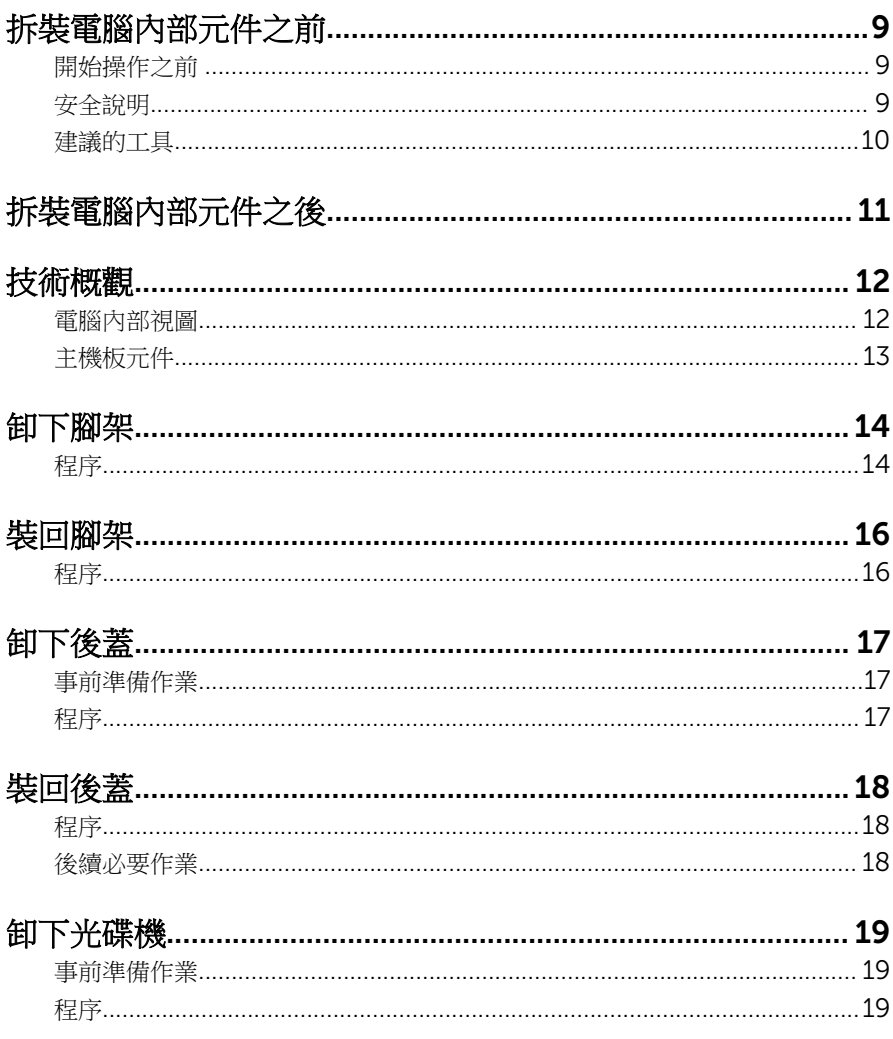

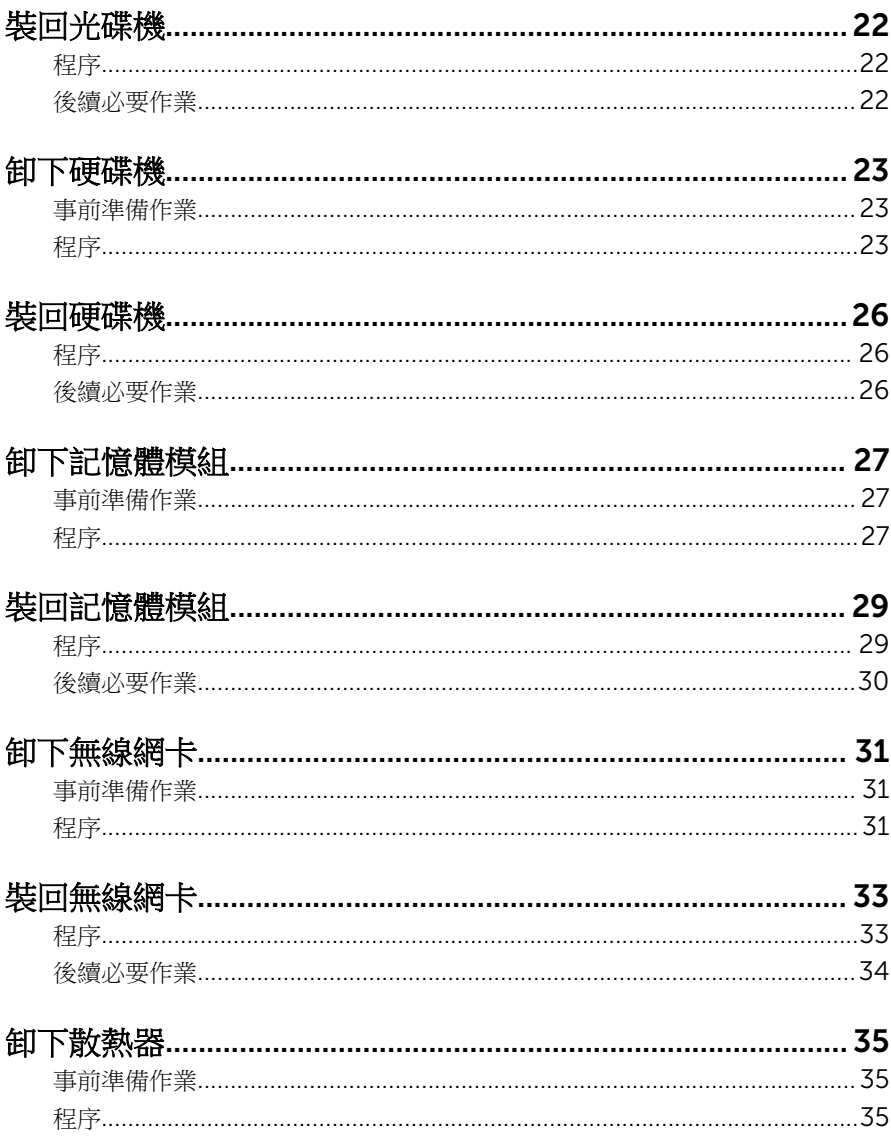

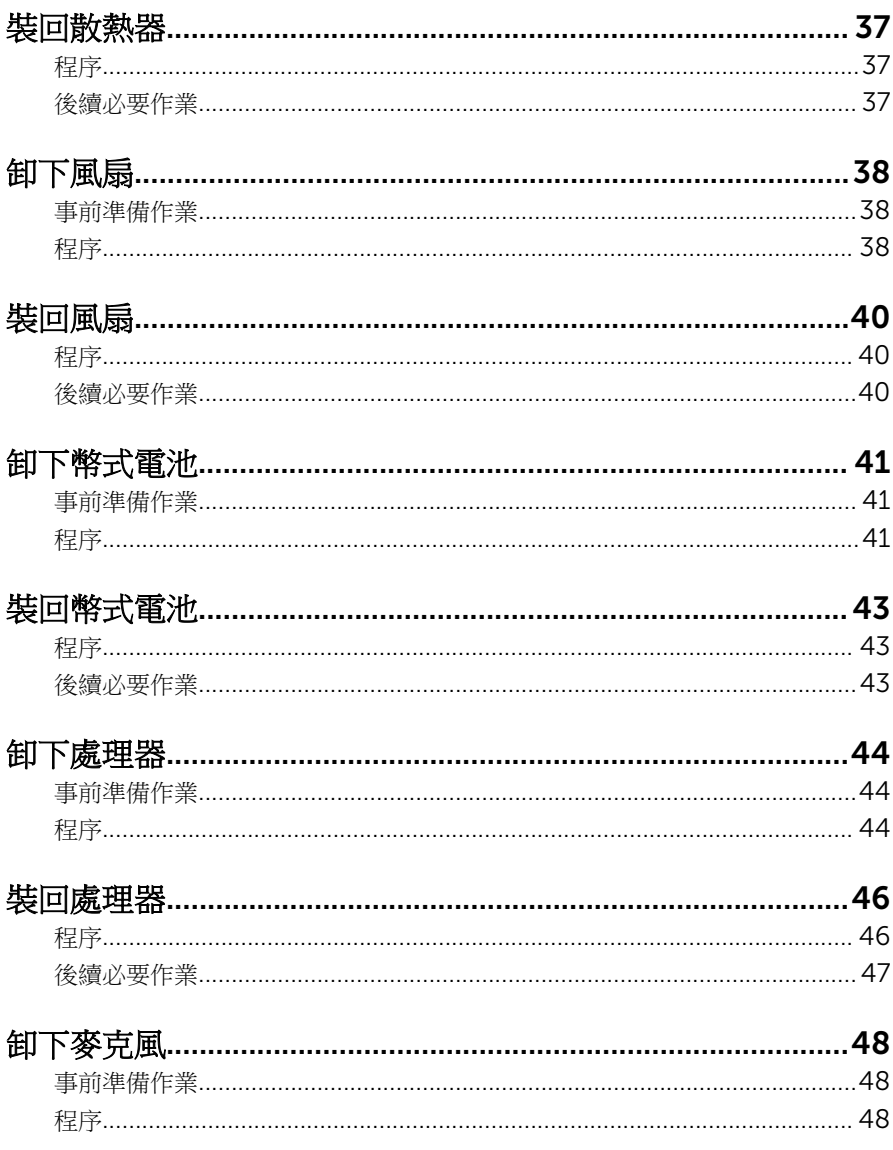

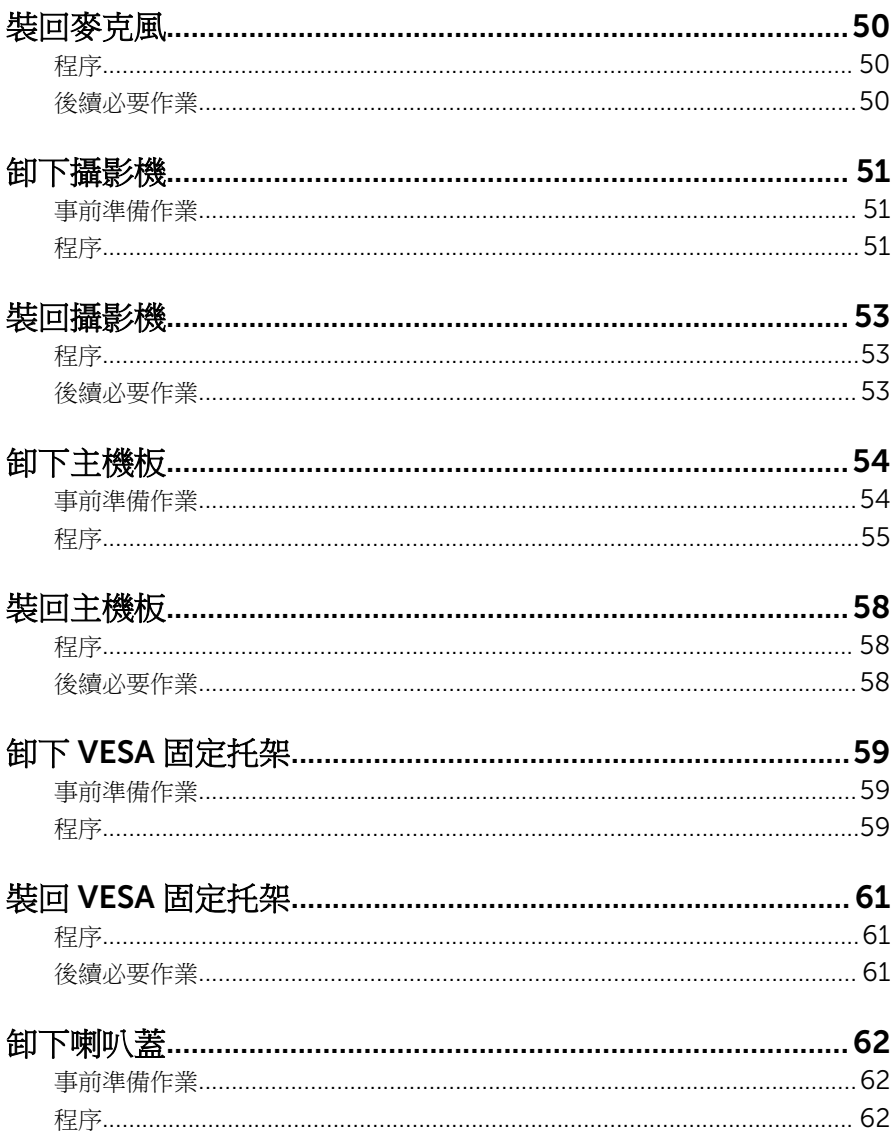

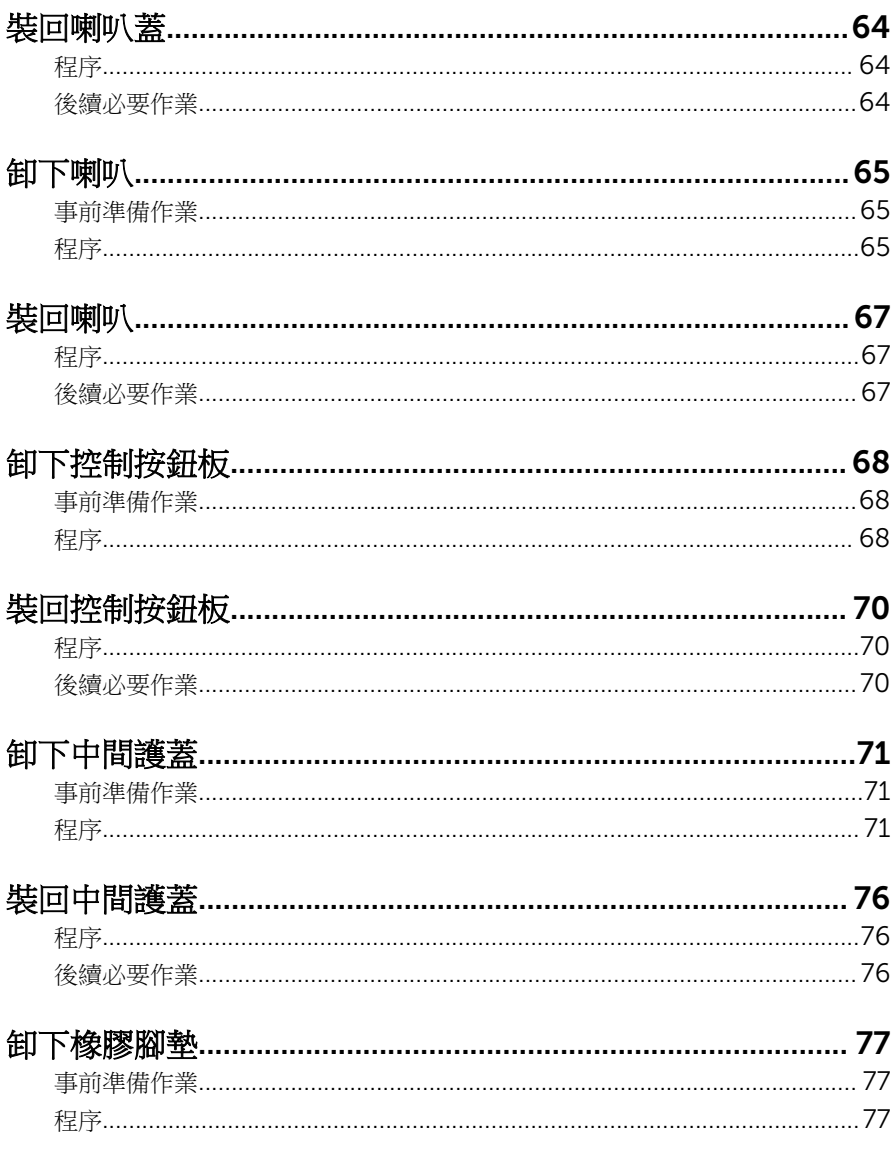

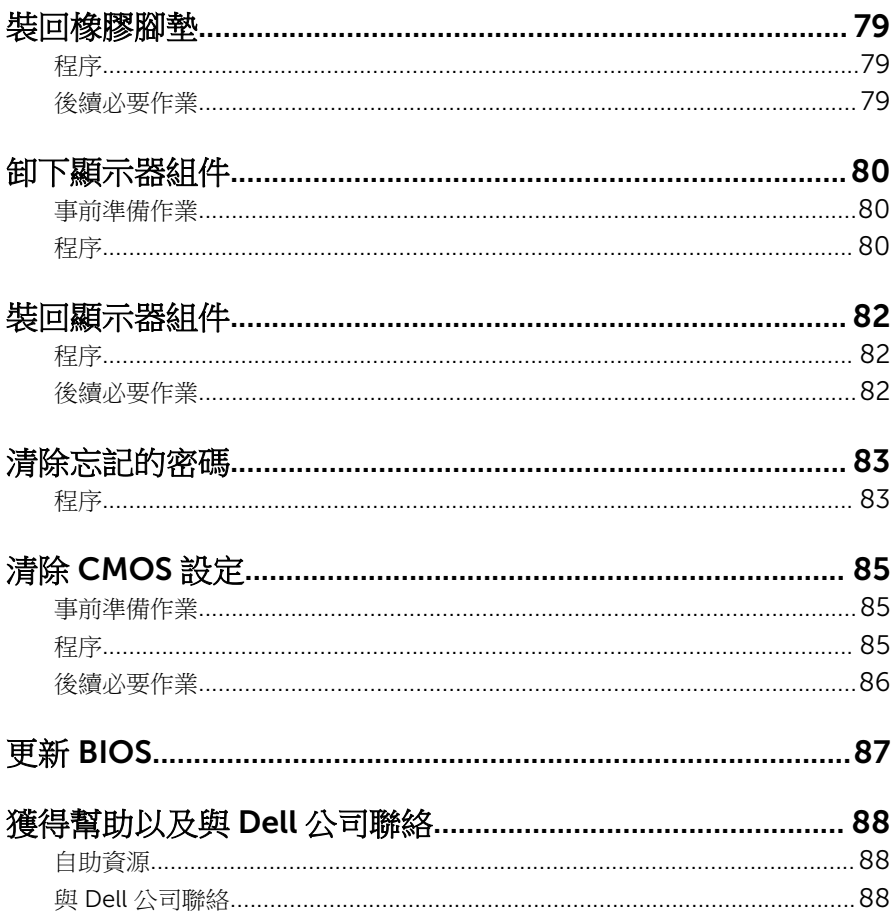

# <span id="page-8-0"></span>拆裝電腦內部元件之前

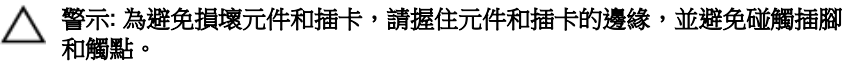

名 註: 根據您所訂購的組態而定, 本文件中的圖片可能與您電腦不同。

### 開始操作之前

- 1 儲存並關閉所有開啟的檔案,結束所有開啟的應用程式。
- 2 關閉電腦。
	- Windows10:按一下或點選 開始 → ❹ 雷源 → 關閉。
	- Windows 8.1:在開始畫面中,按一下或點選電源圖示 → 關機。
	- Windows 7:按一下或點選開始 → 關機。

4 註: 如果您使用了其他作業系統,請參閱您作業系統的說明文件,以獲 得關機說明。

- 3 從電源插座上拔下電腦和所有連接裝置的電源線。
- 4 從雷腦上拔下所有續線,例如雷話線、網路續線等。
- 5 從電腦上拔下所有連接的裝置和週邊設備,例如鍵盤、滑鼠、顯示器等。
- 6 從電腦取出任何媒體卡和光碟片 (如果有的話)。
- 7 拔下電腦上的纜線後,請按住電源按鈕 5 秒鐘,以導去主機板上的剩餘電 量。

#### ◯ 警示: 將電腦置於柔軟乾淨的表面上,以避免刮傷顯示器。

8 將電腦以正面朝下放置。

### 安全說明

請遵守以下安全規範,以避免電腦受到潛在的損壞,並確保您的人身安全。

个 警告: 拆裝電腦內部元件之前,請先閱讀電腦隨附的安全資訊。如需更多有 關安全性的資訊最佳實務,請參閱 Regulatory Compliance (法規遵循) 首 頁:www.dell.com/regulatory\_compliance。

△ 警告: 打開電腦護蓋或面板之前,請先斷開所有電源。拆裝電腦內部元件之 後,請先裝回所有護蓋、面板和螺絲,然後再連接電源。

<span id="page-9-0"></span>警示: 為避免損壞電腦,請確保工作表面平整乾淨。

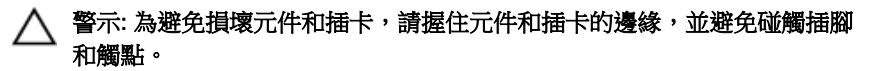

- 警示: 您只能在 Dell 技術援助團隊的授權或指導之下執行故障排除和維修。 未經 Dell 授權的維修造成的損壞不在保固範圍之內。請參閱產品隨附或在 www.dell.com/regulatory\_compliance 上的安全指示。
- 入 警示: 在觸摸電腦內部的任何元件之前,請觸摸未上漆的金屬表面 (例如電腦 背面的金屬),以確保接地並導去您身上的靜電。作業過程中,應經常碰觸 未上漆的金屬表面,以導去可能損壞內部元件的靜電。

△ 警示: 拔下纜線時, 請握住連接器或拉片將其拔出, 而不要拉扯續線。 某些 纜線的連接器帶有鎖定彈片或指旋螺絲;在拔下此類纜線之前,您必須先鬆 開鎖定彈片或指旋螺絲。在拔下續線時,連接器的兩側應同時退出,以避免 弄彎連接器插腳。連接續線時,請確保連接埠與連接器的朝向正確並且對 齊。

警示: 按下媒體卡讀取器中安裝的所有插卡,並從中退出插卡。

### 建議的工具

本文件中的程序可能需要以下工具:

- 十字槽螺絲起子
- 塑膠劃線器

# <span id="page-10-0"></span>拆裝電腦內部元件之後

### 警示: 電腦內部如有遺留任何螺絲可能會造成嚴重電腦受損。

- 1 裝回所有螺絲,確定沒有任何遺漏的螺絲留在電腦內。
- 2 先連接您卸下的所有外接式裝置、调邊設備和纜線,然後再使用電腦。
- 3 先裝回您卸下的所有媒體卡、光碟和任何其他零件,然後再使用電腦。
- 4 將電腦和所有連接裝置連接至電源插座。
- 5 開啟您的電腦。

# <span id="page-11-0"></span>技術概觀

◯ 警告: 拆裝電腦內部元件之前,請先閱讀電腦隨附的安全資訊,並按照<u>拆裝</u> ー<br>[電腦內部元件之前](#page-8-0)中的步驟進行。拆裝電腦內部元件之後,請按照<mark>拆裝電腦</mark> [內部元件之後](#page-10-0)中的指示操作。如需更多更多有關安全性最佳實務的資訊,請 參閱 Regulatory Compliance (法規遵循) 首頁:www.dell.com/ regulatory\_compliance。

### 電腦內部視圖

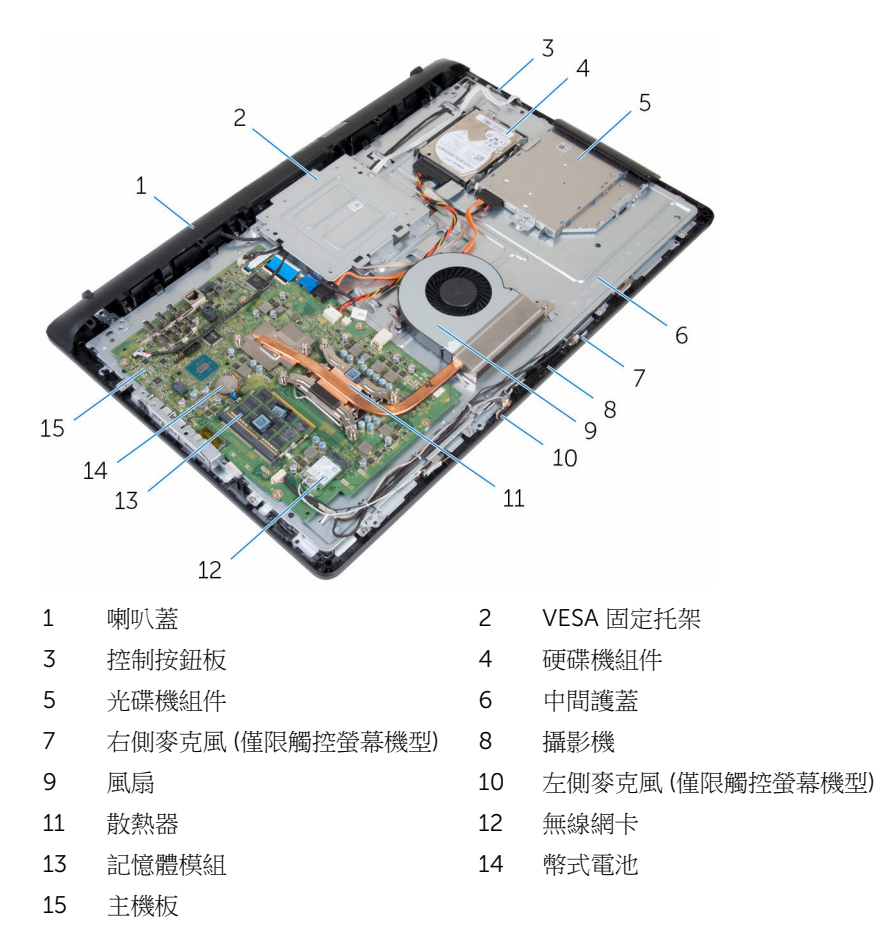

<span id="page-12-0"></span>主機板元件

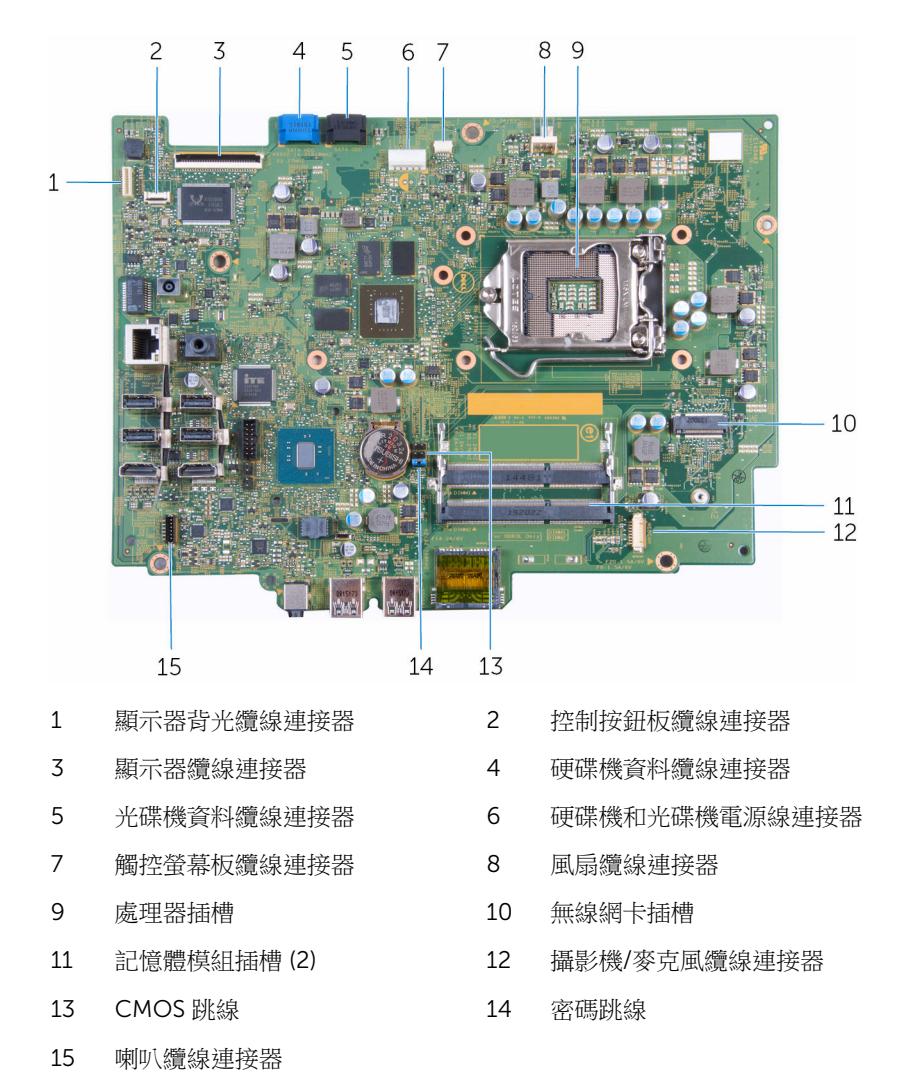

## <span id="page-13-0"></span>卸下腳架

△ 警告: 拆裝電腦內部元件之前,請先閱讀電腦隨附的安全資訊,並按照<u>拆裝</u> <mark>[電腦內部元件之前](#page-8-0)</mark>中的步驟進行。拆裝電腦內部元件之後,請按照<u>拆裝電腦</u> 内部元件之後中的指示操作。如需更多更多有關安全性最佳實務的資訊,請 參閱 Regulatory Compliance (法規遵循) 首頁:www.dell.com/ regulatory\_compliance。

### 程序

- 1 使用塑膠劃線器,將腳架蓋從後蓋撬出。
- 2 從後蓋滑出並卸下腳架蓋。

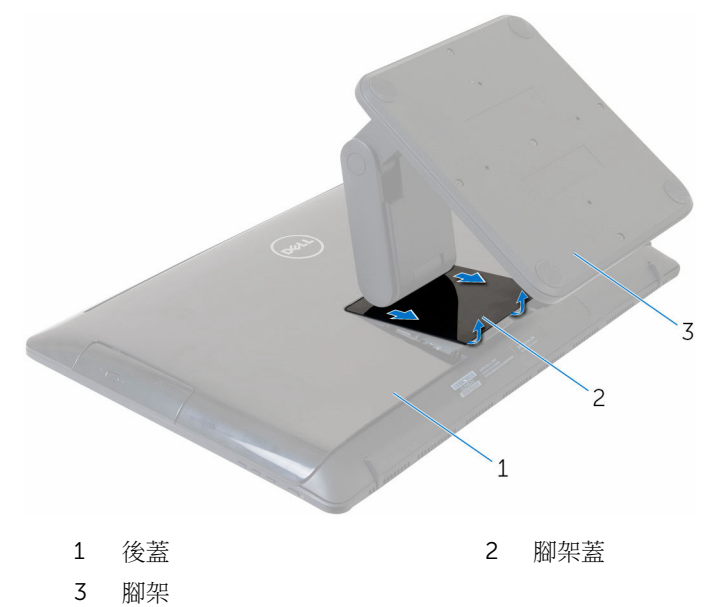

3 卸下將腳架固定至後蓋的螺絲。

將腳架從後蓋抬起取出。

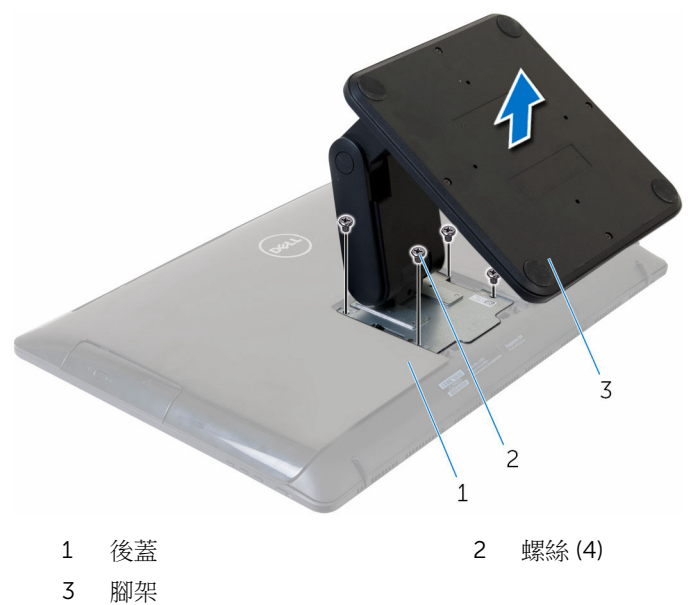

# <span id="page-15-0"></span>裝回腳架

### △ 警告: 拆裝電腦內部元件之前,請先閱讀電腦隨附的安全資訊,並按[照拆裝](#page-8-0) 軍腦內部元件之前中的步驟進行。拆裝電腦內部元件之後,請按[照拆裝電腦](#page-10-0) [內部元件之後](#page-10-0)中的指示操作。如需更多更多有關安全性最佳實務的資訊,請 參閱 Regulatory Compliance (法規遵循) 首頁:www.dell.com/ regulatory\_compliance。

## 程序

- 1 將腳架托架上的螺絲孔對準後蓋上的螺絲孔。
- 2 裝回將腳架托架固定至背蓋的螺絲。
- 3 滑動並裝回腳架托架的腳架蓋。

## <span id="page-16-0"></span>卸下後蓋

#### ◯ 警告: 拆裝電腦內部元件之前,請先閱讀電腦隨附的安全資訊,並按[照拆裝](#page-8-0) <mark>[電腦內部元件之前](#page-8-0)</mark>中的步驟進行。拆裝電腦內部元件之後,請按照<u>拆裝電腦</u> [內部元件之後](#page-10-0)中的指示操作。如需更多更多有關安全性最佳實務的資訊,請 參閱 Regulatory Compliance (法規遵循) 首頁:www.dell.com/ regulatory\_compliance。

### 事前準備作業

卸[下腳架](#page-13-0)。

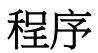

### 警示: 除非需要安裝電腦的內部配件,否則請勿卸下機箱蓋。

- 1 使用塑膠劃線器,將後蓋從顯示器組件撬出。
- 2 將後蓋從電腦抬起取出。

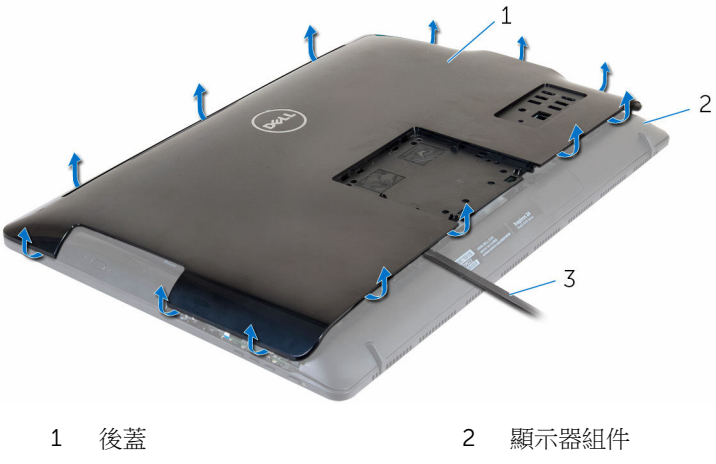

3 塑膠劃線器

# <span id="page-17-0"></span>裝回後蓋

### △ 警告: 拆裝電腦內部元件之前,請先閱讀電腦隨附的安全資訊,並按[照拆裝](#page-8-0) 軍腦內部元件之前中的步驟進行。拆裝電腦內部元件之後,請按[照拆裝電腦](#page-10-0) [內部元件之後](#page-10-0)中的指示操作。如需更多更多有關安全性最佳實務的資訊,請 參閱 Regulatory Compliance (法規遵循) 首頁:www.dell.com/ regulatory\_compliance。

## 程序

將後蓋上的彈片與顯示器組件上的插槽對齊,然後將後蓋裝回定位。

## 後續必要作業

裝回[腳架。](#page-15-0)

# <span id="page-18-0"></span>卸下光碟機

### △ 警告: 拆裝電腦內部元件之前,請先閱讀電腦隨附的安全資訊,並按[照拆裝](#page-8-0) 軍腦內部元件之前中的步驟進行。拆裝電腦內部元件之後,請按[照拆裝電腦](#page-10-0) [內部元件之後](#page-10-0)中的指示操作。如需更多更多有關安全性最佳實務的資訊,請 參閱 Regulatory Compliance (法規遵循) 首頁:www.dell.com/ regulatory\_compliance。

## 事前準備作業

- 1 卸[下腳架](#page-13-0)。
- 2 卸[下後蓋](#page-16-0)。

程序

- 1 從光碟機拔下光碟機續線。
- 2 卸下將光碟機組件固定至中間護著的螺絲。

3 將光碟機組件從光碟機凹槽推出。

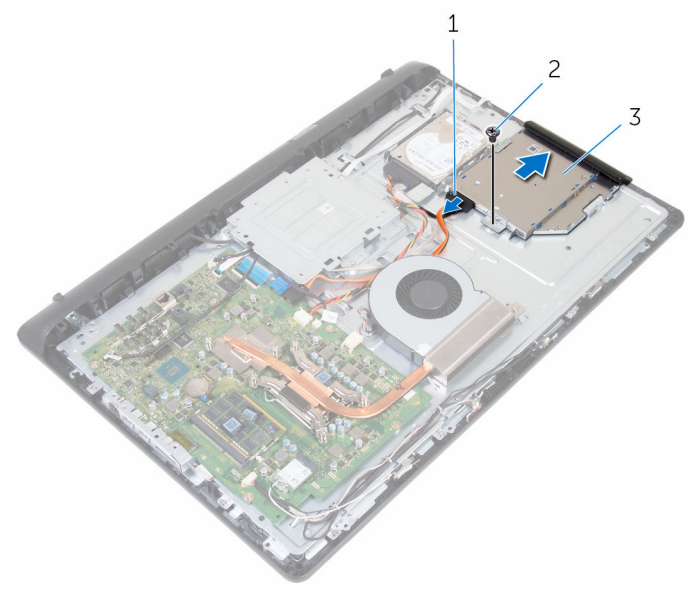

1 光碟機纜線 2 螺絲

- 3 光碟機組件
- 4 小心地將光碟機前蓋拉出,並將它從光碟機取下。
- 5 卸下將光碟機托架固定至光碟機的螺絲。

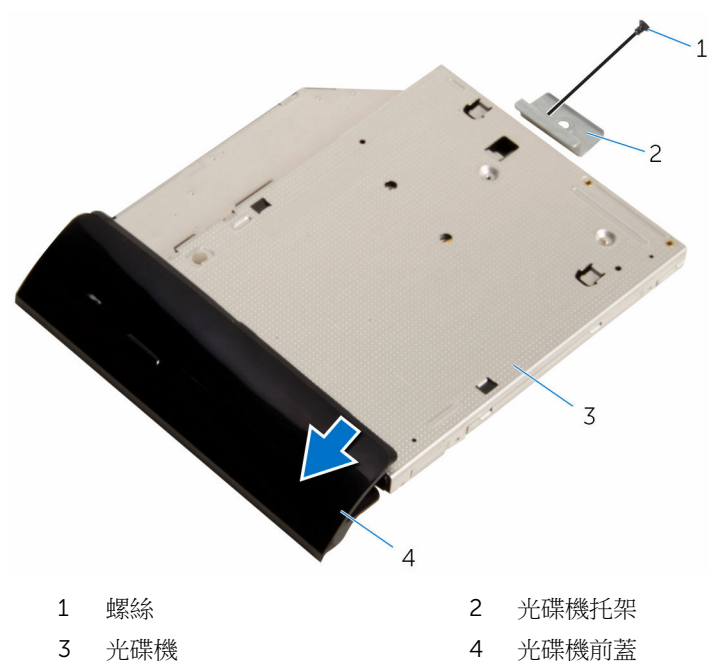

# <span id="page-21-0"></span>裝回光碟機

### △ 警告: 拆裝電腦內部元件之前,請先閱讀電腦隨附的安全資訊,並按[照拆裝](#page-8-0) 軍腦內部元件之前中的步驟進行。拆裝電腦內部元件之後,請按[照拆裝電腦](#page-10-0) [內部元件之後](#page-10-0)中的指示操作。如需更多更多有關安全性最佳實務的資訊,請 參閱 Regulatory Compliance (法規遵循) 首頁:www.dell.com/ regulatory\_compliance。

### 程序

- 1 將光碟機托架上的螺絲孔對準光碟機上的螺絲孔。
- 2 裝回將光碟機托架固定至光碟機的螺絲。
- 3 將光碟機前蓋上的彈片對準光碟機組件上的插槽,然後將它卡至定位。
- 4 將光碟機組件推入光碟機凹槽,並將光碟機托架上的螺絲孔對齊中間護蓋上 的螺絲孔。
- 5 裝回將光碟機組件固定至中間護蓋的螺絲。
- 6 將光碟機纜線連接至光碟機組件。

## 後續必要作業

- 1 裝回[後蓋。](#page-17-0)
- 2 裝回[腳架。](#page-15-0)

## <span id="page-22-0"></span>卸下硬碟機

△ 警告: 拆裝電腦內部元件之前,請先閱讀電腦隨附的安全資訊,並按[照拆裝](#page-8-0) 軍腦內部元件之前中的步驟進行。拆裝電腦內部元件之後,請按[照拆裝電腦](#page-10-0) [內部元件之後](#page-10-0)中的指示操作。如需更多更多有關安全性最佳實務的資訊,請 參閱 Regulatory Compliance (法規遵循) 首頁:www.dell.com/ regulatory\_compliance。

警示: 硬碟機極易損壞,在處理硬碟機時請務必小心。

△ 警示: 為避免遺失資料,請勿在電腦處於睡眠狀態或開機時卸下硬碟機。

### 事前準備作業

- 1 卸[下腳架](#page-13-0)。
- 2 卸[下後蓋](#page-16-0)。

### 程序

- 1 從硬碟機拔下硬碟機纜線。
- 2 卸下將硬碟機組件固定至中間護蓋的螺絲。

3 推動硬碟機組件,將它從中間護蓋抬起取出。

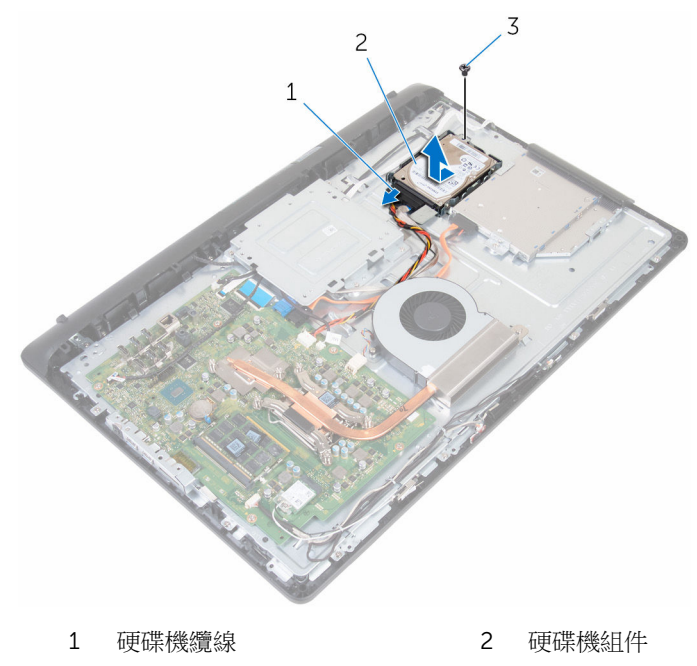

- 3 螺絲
- 4 卸下用來將硬碟機托架固定至硬碟機的螺絲。

將硬碟機從硬碟機托架卸下。

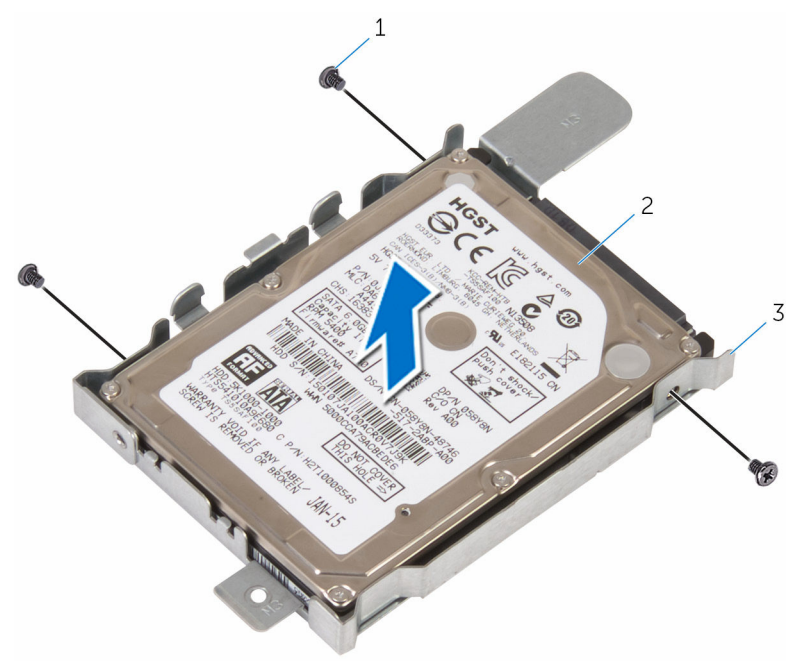

螺絲 (3) 2 硬碟機

硬碟機托架

# <span id="page-25-0"></span>裝回硬碟機

◯ 警告: 拆裝電腦內部元件之前,請先閱讀電腦隨附的安全資訊,並按[照拆裝](#page-8-0) 軍腦內部元件之前中的步驟進行。拆裝電腦內部元件之後,請按[照拆裝電腦](#page-10-0) [內部元件之後](#page-10-0)中的指示操作。如需更多更多有關安全性最佳實務的資訊,請 參閱 Regulatory Compliance (法規遵循) 首頁:www.dell.com/ regulatory\_compliance。

警示: 硬碟機極易損壞,在處理硬碟機時請務必小心。

### 程序

- 1 將硬碟機裝入硬碟機固定框架,然後將硬碟機上的螺絲孔與硬碟機固定框架 上的螺絲孔與對齊。
- 2 裝回將硬碟機托架固定至硬碟機的螺絲。
- 3 將硬碟機組件推入硬碟機凹槽,並將硬碟機托架上的螺絲孔對齊中間護蓋上 的螺絲孔。
- 4 裝回將硬碟機組件固定至中間護蓋的螺絲。
- 5 將硬碟機纜線連接至硬碟機。

## 後續必要作業

- 1 裝回[後蓋。](#page-17-0)
- 2 裝回[腳架。](#page-15-0)

# <span id="page-26-0"></span>卸下記憶體模組

### △ 警告: 拆裝電腦內部元件之前,請先閱讀電腦隨附的安全資訊,並按[照拆裝](#page-8-0) 軍腦內部元件之前中的步驟進行。拆裝電腦內部元件之後,請按[照拆裝電腦](#page-10-0) [內部元件之後](#page-10-0)中的指示操作。如需更多更多有關安全性最佳實務的資訊,請 參閱 Regulatory Compliance (法規遵循) 首頁:www.dell.com/ regulatory\_compliance。

## 事前準備作業

- 1 卸[下腳架](#page-13-0)。
- 2 卸[下後蓋](#page-16-0)。

程序

1 使用指尖小心地將記憶體模組插槽兩端的固定夾分開,直至記憶體模組彈 起。

從記憶體模組插槽中推出卸下記憶體模組。

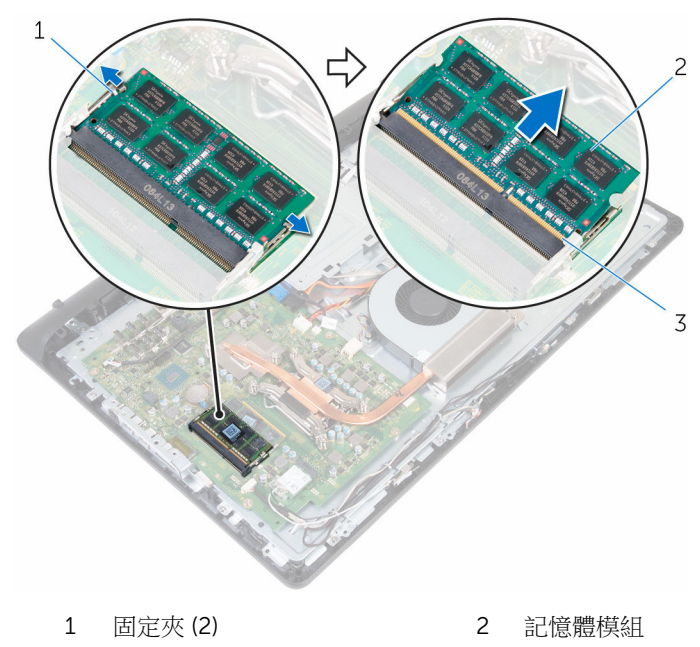

記憶體模組插槽

# <span id="page-28-0"></span>裝回記憶體模組

△ 警告: 拆裝電腦內部元件之前,請先閱讀電腦隨附的安全資訊,並按[照拆裝](#page-8-0) <mark>[電腦內部元件之前](#page-8-0)</mark>中的步驟進行。拆裝電腦內部元件之後,請按照<u>拆裝電腦</u> [內部元件之後](#page-10-0)中的指示操作。如需更多更多有關安全性最佳實務的資訊,請 參閱 Regulatory Compliance (法規遵循) 首頁:www.dell.com/ regulatory\_compliance。

## 程序

- 1 將記憶體模組上的槽口對準記憶體模組插槽上的彈片。
- 2 將記憶體模組傾斜推入插槽,並向下按壓記憶體模組,直至其卡入到位。

2 註: 如果未聽到卡嗒聲,請卸下記憶體模組並重新安裝它。

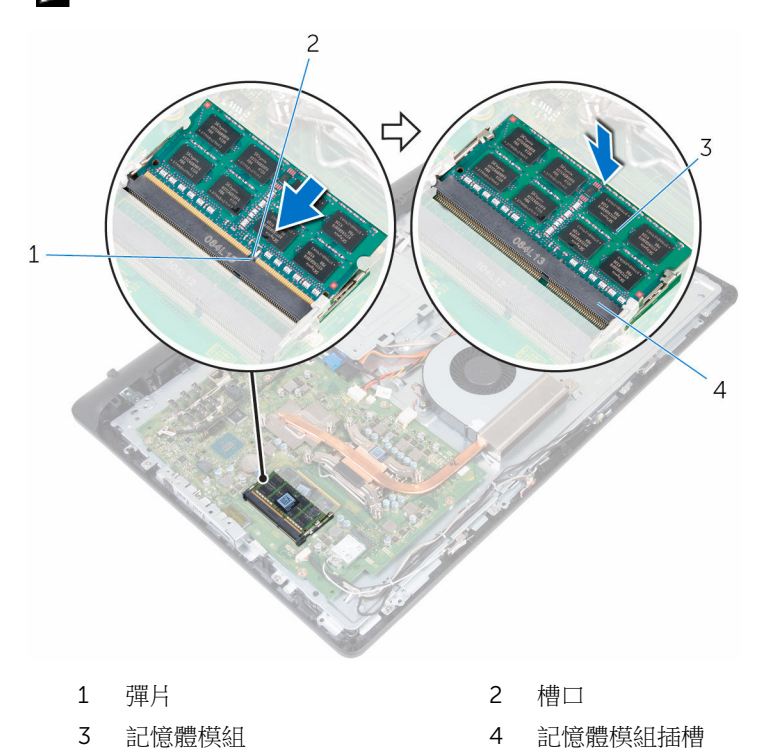

<span id="page-29-0"></span>後續必要作業

- 1 裝回[後蓋。](#page-17-0)
- 2 裝回<u>腳架</u>。

# <span id="page-30-0"></span>卸下無線網卡

### △ 警告: 拆裝電腦內部元件之前,請先閱讀電腦隨附的安全資訊,並按[照拆裝](#page-8-0) 軍腦內部元件之前中的步驟進行。拆裝電腦內部元件之後,請按[照拆裝電腦](#page-10-0) [內部元件之後](#page-10-0)中的指示操作。如需更多更多有關安全性最佳實務的資訊,請 參閱 Regulatory Compliance (法規遵循) 首頁:www.dell.com/ regulatory\_compliance。

### 事前準備作業

- 1 卸[下腳架](#page-13-0)。
- 2 卸[下後蓋](#page-16-0)。

程序

- 1 卸下將無線網卡相無線網卡固定至主機板的螺絲。
- 2 將無線網卡自無線網卡托架推出。
- 3 從無線網卡拔下天線纜線。

將無線網卡滑出無線網卡插槽。

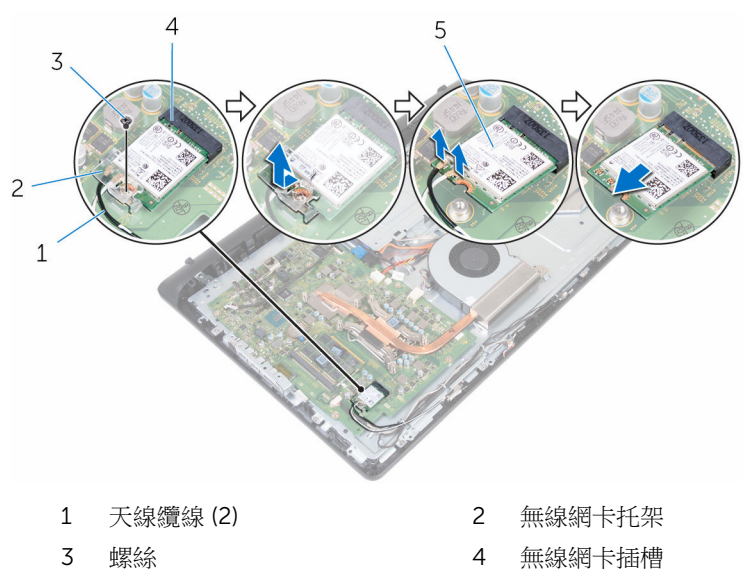

無線插卡

# <span id="page-32-0"></span>裝回無線網卡

### △ 警告: 拆裝電腦內部元件之前,請先閱讀電腦隨附的安全資訊,並按[照拆裝](#page-8-0) 軍腦內部元件之前中的步驟進行。拆裝電腦內部元件之後,請按[照拆裝電腦](#page-10-0) [內部元件之後](#page-10-0)中的指示操作。如需更多更多有關安全性最佳實務的資訊,請 參閱 Regulatory Compliance (法規遵循) 首頁:www.dell.com/ regulatory\_compliance。

## 程序

- 1 將無線網卡上的槽口對準無線網卡插槽上的彈片,然後將無線網卡推入無線 網卡插槽中。
- 2 將天線纜線連接至無線網卡。 下表提供電腦所支援無線網卡的天線纜線顏色配置:

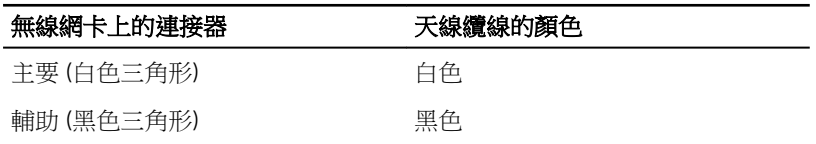

- 3 將無線網卡托架推到無線網卡上方。
- 4 將無線網卡托架上的螺絲孔對準無線網卡上的螺絲孔。

<span id="page-33-0"></span>裝回將無線網卡托架和無線網卡固定至主機板的螺絲。

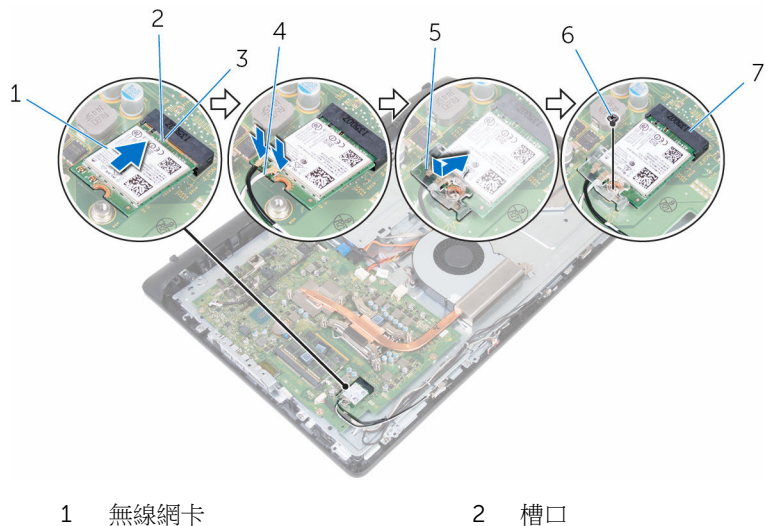

- 
- 無線網卡托架 6 螺絲
- 無線網卡插槽
- 
- 彈片 4 天線纜線
	-

## 後續必要作業

- 裝回[後蓋。](#page-17-0)
- 2 裝回<mark>腳架</mark>。

# <span id="page-34-0"></span>卸下散熱器

△ 警告: 拆裝電腦內部元件之前,請先閱讀電腦隨附的安全資訊,並按[照拆裝](#page-8-0) [電腦內部元件之前](#page-8-0)中的步驟進行。拆裝電腦內部元件之後,請按[照拆裝電腦](#page-10-0) [內部元件之後](#page-10-0)中的指示操作。如需更多更多有關安全性最佳實務的資訊,請 參閱 Regulatory Compliance (法規遵循) 首頁:www.dell.com/ regulatory\_compliance。

警告: 散熱器在正常作業時可能會很熱。讓散熱器有足夠的時間冷卻再觸碰 它。

△ 警示: 為確保處理器獲得最佳冷卻效果,請勿碰觸散熱器上的導熱區域。皮 膚上的油脂會降低散熱膏的導熱能力。

### 事前準備作業

- 1 卸[下腳架](#page-15-0)。
- 2 卸[下後蓋](#page-16-0)。

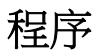

- 名 註: 根據您所訂購的組態, 螺絲的數目和散熱器組件的外觀可能會有所不 同。
- 1 按順序 (在散熱器上指示) 旋鬆將散熱器固定在主機板上的緊固螺絲。
- 2 卸下將散熱器固定至中間護蓋的螺絲。

將散熱器從主機板抬起取出。

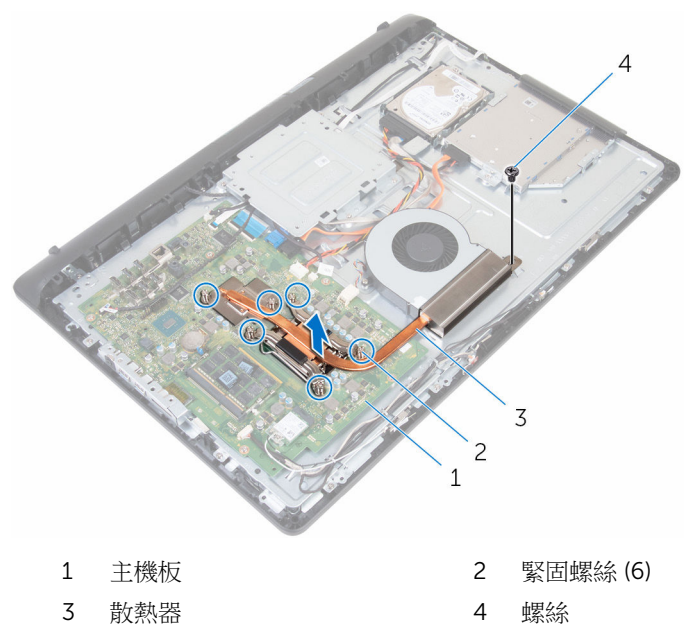
# <span id="page-36-0"></span>裝回散熱器

◯ 警告: 拆裝電腦內部元件之前,請先閱讀電腦隨附的安全資訊,並按[照拆裝](#page-8-0) 軍腦內部元件之前中的步驟進行。拆裝電腦內部元件之後,請按[照拆裝電腦](#page-10-0) [內部元件之後](#page-10-0)中的指示操作。如需更多更多有關安全性最佳實務的資訊,請 參閱 Regulatory Compliance (法規遵循) 首頁:www.dell.com/ regulatory\_compliance。

警示: 散熱器未正確對齊可能會損壞主機板和處理器。

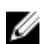

**注:** 如果要將原來的處理器和散熱器重新安裝在一起,則可以重新使用原來 的散熱膏。如果要更換處理器或散熱器,則應使用套件隨附的導熱散熱片以 確保導熱性。

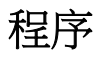

- 1 將散熱器上的緊固螺絲對準主機板上的螺絲孔。
- 2 接順序 (如散熱器上的指示) 鎖緊將散熱器固定至主機板上的緊固螺絲。
- 3 裝回將散熱器固定至中間護蓋的螺絲。

- 1 裝回[後蓋。](#page-17-0)
- 2 裝回[腳架。](#page-15-0)

# <span id="page-37-0"></span>卸下風扇

### ◯ 警告: 拆裝電腦內部元件之前,請先閱讀電腦隨附的安全資訊,並按照<u>拆裝</u> 軍腦內部元件之前中的步驟進行。拆裝電腦內部元件之後,請按[照拆裝電腦](#page-10-0) [內部元件之後](#page-10-0)中的指示操作。如需更多更多有關安全性最佳實務的資訊,請 參閱 Regulatory Compliance (法規遵循) 首頁:www.dell.com/ regulatory\_compliance。

- 1 卸[下腳架](#page-13-0)。
- 2 卸[下後蓋](#page-16-0)。

程序

- 1 從主機板上拔下風扇纜線。
- 2 卸下將風扇固定至中間護蓋的螺絲。

將風扇從中間護蓋抬起取出。

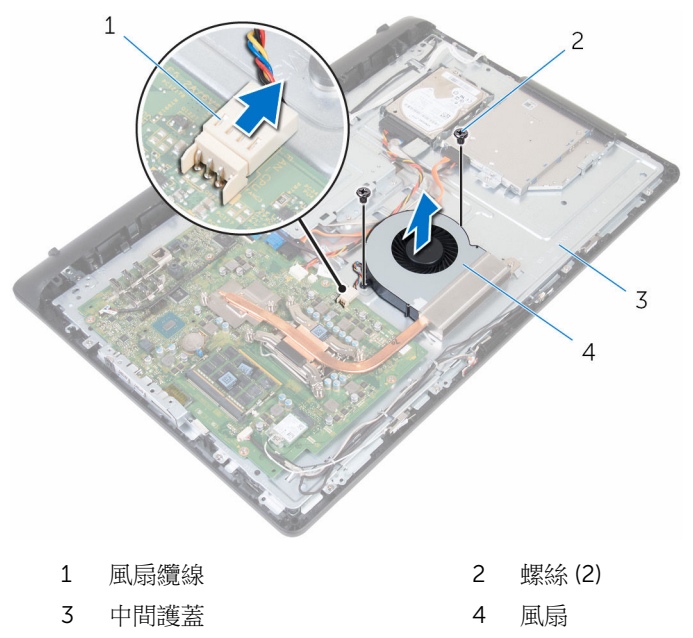

# 裝回風扇

### △ 警告: 拆裝電腦內部元件之前,請先閱讀電腦隨附的安全資訊,並按[照拆裝](#page-8-0) 軍腦內部元件之前中的步驟進行。拆裝電腦內部元件之後,請按[照拆裝電腦](#page-10-0) [內部元件之後](#page-10-0)中的指示操作。如需更多更多有關安全性最佳實務的資訊,請 參閱 Regulatory Compliance (法規遵循) 首頁:www.dell.com/ regulatory\_compliance。

# 程序

- 1 將風扇上的螺絲孔與中間護蓋上的螺絲孔對齊。
- 2 裝回將風扇固定至中間護蓋的螺絲。
- 3 將風扇纜線連接至主機板。

- 1 裝回[後蓋。](#page-17-0)
- 2 裝回[腳架。](#page-15-0)

# 卸下幣式電池

△ 警告: 拆裝電腦內部元件之前,請先閱讀電腦隨附的安全資訊,並按[照拆裝](#page-8-0) 軍腦內部元件之前中的步驟進行。拆裝電腦內部元件之後,請按[照拆裝電腦](#page-10-0) [內部元件之後](#page-10-0)中的指示操作。如需更多更多有關安全性最佳實務的資訊,請 參閱 Regulatory Compliance (法規遵循) 首頁:www.dell.com/ regulatory\_compliance。

△ 警示: 卸下幣式電池會將 BIOS 設定重設為預設設定。建議您在卸下幣式電 池之前先記下 BIOS 設定程式的設定。

## 事前準備作業

- 1 卸[下腳架](#page-13-0)。
- 2 卸[下後蓋](#page-16-0)。

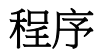

將固定夾推離電池,直到電池彈出。

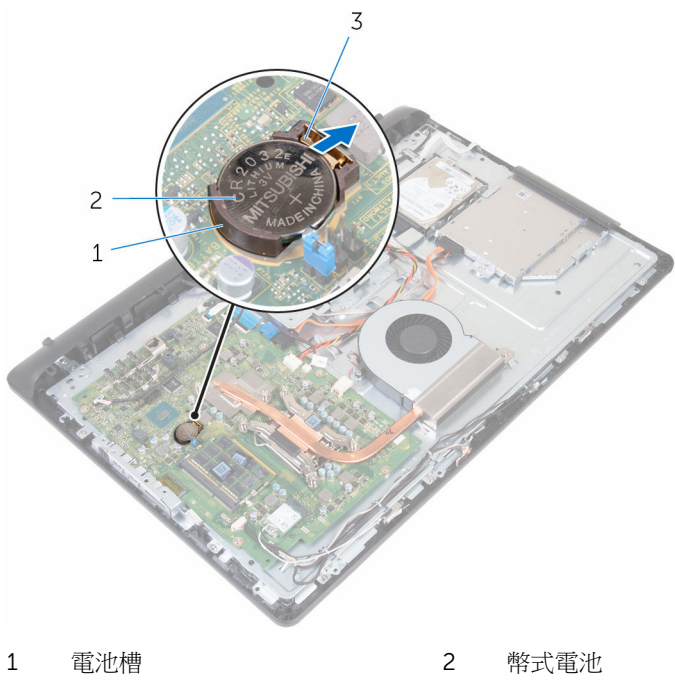

- 
- 固定夾

# 裝回幣式電池

### △ 警告: 拆裝電腦內部元件之前,請先閱讀電腦隨附的安全資訊,並按[照拆裝](#page-8-0) 軍腦內部元件之前中的步驟進行。拆裝電腦內部元件之後,請按[照拆裝電腦](#page-10-0) [內部元件之後](#page-10-0)中的指示操作。如需更多更多有關安全性最佳實務的資訊,請 參閱 Regulatory Compliance (法規遵循) 首頁:www.dell.com/ regulatory\_compliance。

# 程序

正極面朝上,將幣式電池推入電池槽,並將電池卡入定位。

- 1 裝回[後蓋。](#page-17-0)
- 2 裝回[腳架。](#page-15-0)

# <span id="page-43-0"></span>卸下處理器

### △ 警告: 拆裝電腦內部元件之前,請先閱讀電腦隨附的安全資訊,並按[照拆裝](#page-8-0) 軍腦內部元件之前中的步驟進行。拆裝電腦內部元件之後,請按[照拆裝電腦](#page-10-0) [內部元件之後](#page-10-0)中的指示操作。如需更多更多有關安全性最佳實務的資訊,請 參閱 Regulatory Compliance (法規遵循) 首頁:www.dell.com/ regulatory\_compliance。

- 1 卸[下腳架](#page-13-0)。
- 2 卸[下後蓋](#page-16-0)。
- 3 卸[下散熱器](#page-34-0)。

程序

- 註: 為避免損壞處理器,請握住處理器的邊緣。
- 1 壓下釋放拉桿然後將其向外拉動,以將其從固定彈片中釋放。
- 2 完全展開釋放拉桿,以打開處理器護蓋。

輕輕地將處理器從處理器插槽抬起取出。

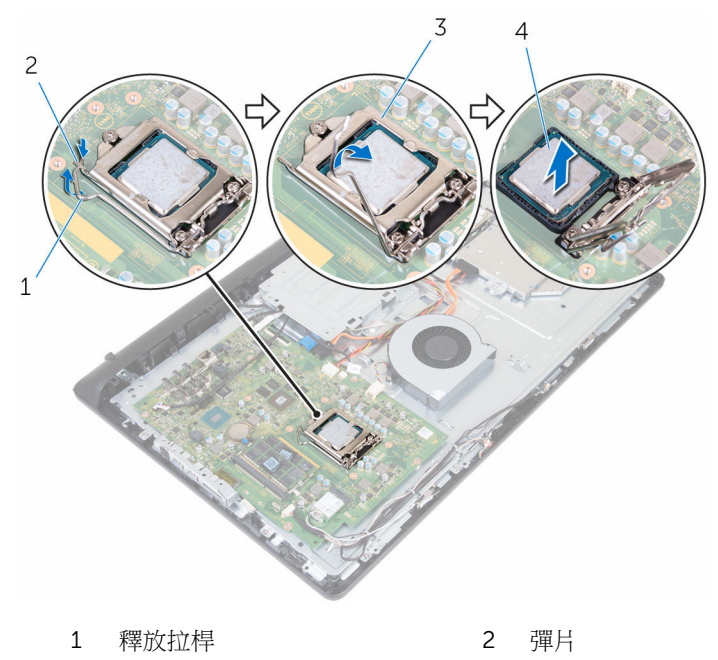

處理器護蓋 4 處理器

# <span id="page-45-0"></span>裝回處理器

警告: 拆裝電腦內部元件之前,請先閱讀電腦隨附的安全資訊,並按[照拆裝](#page-8-0) Æ. [電腦內部元件之前](#page-8-0)中的步驟進行。拆裝電腦內部元件之後,請按[照拆裝電腦](#page-10-0) [內部元件之後](#page-10-0)中的指示操作。如需更多更多有關安全性最佳實務的資訊,請 參閱 Regulatory Compliance (法規遵循) 首頁:www.dell.com/ regulatory\_compliance。

、警示: 如果要更換處理器或散熱器,則應使用套件隨附的導熱散熱膏以確保<br>、 導熱性。

## 程序

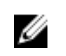

註: 如果要將原來的處理器和散熱器重新安裝在一起,則可以重新使用原來 的散熱膏。如果要更換處理器或散熱器,則應使用套件隨附的導熱散熱片以 確保導熱性。

#### 警示: 您必須將處理器正確地放入處理器插槽,以免對處理器造成永久損 壞。

- 1 確定處理器護蓋已完全打開。
- 2 將處理器上的插腳 1 邊角與處理器插槽上的插腳 1 邊角對齊, 然後將處理器 放入處理器插槽中。
- 3 將處理器上的槽口與處理器插槽上的彈片對齊。
- 4 處理器完全插入插槽之後,闔上處理器護蓋,同時讓釋放拉桿保持完全伸 展。

### 警示: 確保處理器護蓋槽口位於定位導柱下方。

5 向下轉動釋放拉桿,並將其置於處理器護蓋彈片下方。

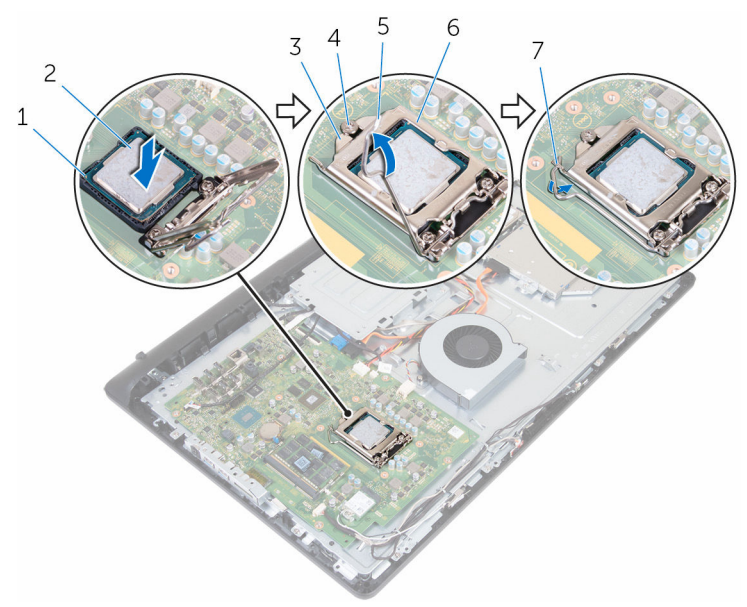

- 1 邊角插腳 1 2 處理器
- 3 處理器護蓋槽口 4 定位導柱
- 
- 7 彈片
- 
- 
- 5 釋放拉桿 6 處理器護蓋
- 後續必要作業
- 1 装回[散熱器。](#page-36-0)
- 2 裝回[後蓋。](#page-17-0)
- 3 裝回<mark>腳架</mark>。

# 卸下麥克風

### △ 警告: 拆裝電腦內部元件之前,請先閱讀電腦隨附的安全資訊,並按[照拆裝](#page-8-0) [電腦內部元件之前](#page-8-0)中的步驟進行。拆裝電腦內部元件之後,請按[照拆裝電腦](#page-10-0) [內部元件之後](#page-10-0)中的指示操作。如需更多更多有關安全性最佳實務的資訊,請 參閱 Regulatory Compliance (法規遵循) 首頁:www.dell.com/ regulatory\_compliance。

## 事前準備作業

- 1 卸[下腳架](#page-13-0)。
- 2 卸[下後蓋](#page-16-0)。

程序

2 註: 左側和右側麥克風無法互換。 請注意其位置,以便將它們正確裝回。

1 將麥克風向內推,使它從顯示器前蓋上的插槽推出。

從麥克風板上拔下麥克風纜線。

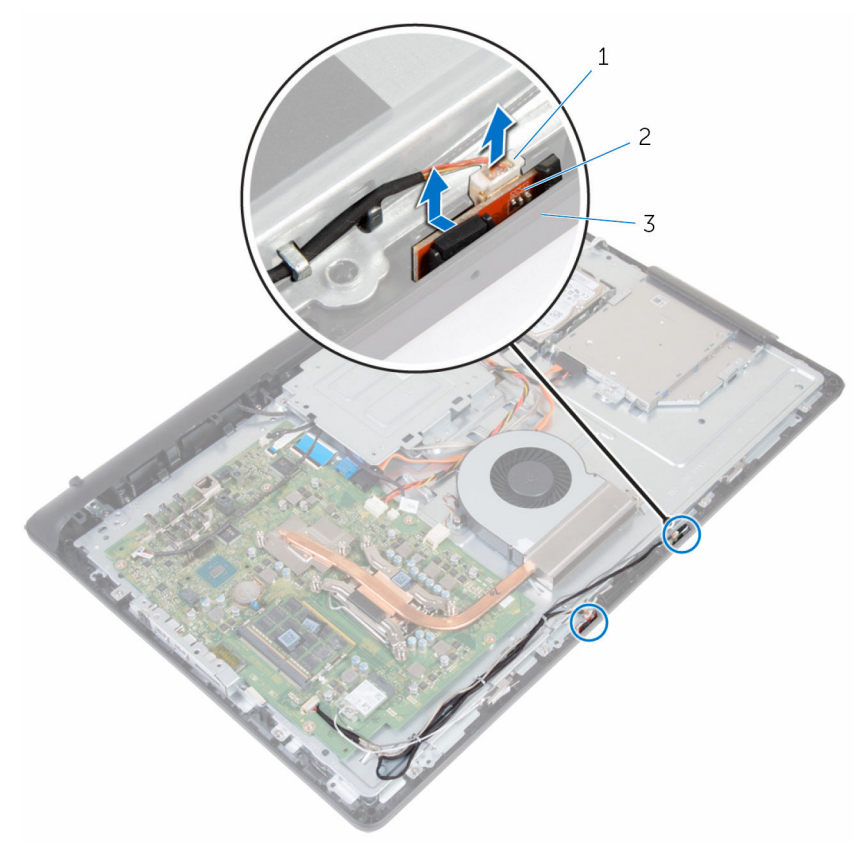

- 麥克風纜線 2 麥克風 (2)
	-

顯示器前蓋

# 裝回麥克風

### △ 警告: 拆裝電腦內部元件之前,請先閱讀電腦隨附的安全資訊,並按[照拆裝](#page-8-0) 軍腦內部元件之前中的步驟進行。拆裝電腦內部元件之後,請按[照拆裝電腦](#page-10-0) [內部元件之後](#page-10-0)中的指示操作。如需更多更多有關安全性最佳實務的資訊,請 參閱 Regulatory Compliance (法規遵循) 首頁:www.dell.com/ regulatory\_compliance。

## 程序

■ 註: 左側和右側麥克風無法互換。 請注意其位置,以便將它們正確裝回。

- 1 將麥克風纜線連接至麥克風板。
- 2 將麥克風板推入顯示器前蓋上的插槽。
- 3 將麥克風纜線穿過中間護蓋上的固定導軌。

- 1 裝回[後蓋。](#page-17-0)
- 2 裝回[腳架。](#page-15-0)

# 卸下攝影機

### △ 警告: 拆裝電腦內部元件之前,請先閱讀電腦隨附的安全資訊,並按[照拆裝](#page-8-0) 軍腦內部元件之前中的步驟進行。拆裝電腦內部元件之後,請按[照拆裝電腦](#page-10-0) [內部元件之後](#page-10-0)中的指示操作。如需更多更多有關安全性最佳實務的資訊,請 參閱 Regulatory Compliance (法規遵循) 首頁:www.dell.com/ regulatory\_compliance。

- 1 卸[下腳架](#page-13-0)。
- 2 卸[下後蓋](#page-16-0)。

程序

- 1 記下天線纜線、麥克風和攝影機纜線的佈線方式,並將續線從顯示器前蓋和 中間護蓋的固定導軌卸下。
- 2 用指尖壓下固定夾,然後將攝影機模組抬起。
- 3 從攝影機拔下攝影機續線。
- 4 從顯示器前蓋的彈片中斷連接攝影機組件。

將攝影機從攝影機框架取下。

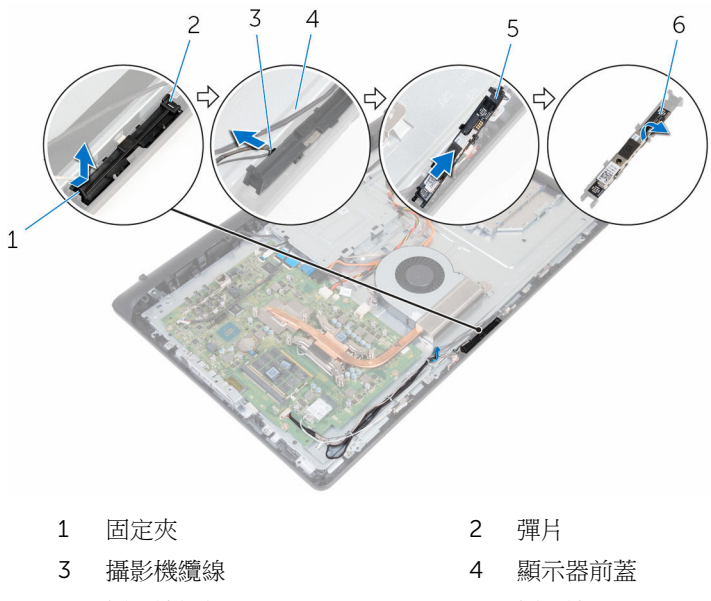

攝影機框架 6 攝影機

# 裝回攝影機

### △ 警告: 拆裝電腦內部元件之前,請先閱讀電腦隨附的安全資訊,並按[照拆裝](#page-8-0) 軍腦內部元件之前中的步驟進行。拆裝電腦內部元件之後,請按[照拆裝電腦](#page-10-0) [內部元件之後](#page-10-0)中的指示操作。如需更多更多有關安全性最佳實務的資訊,請 參閱 Regulatory Compliance (法規遵循) 首頁:www.dell.com/ regulatory\_compliance。

## 程序

- 1 將攝影機貼至攝影機框架。
- 2 將攝影機續線連接至攝影機。
- 3 將攝影機組件連接至顯示器前蓋上的彈片
- 4 按下將攝影機組件推入顯示器前蓋上的插槽,直至固定夾鎖定到位。
- 5 將天線、麥克風和攝影機纜線穿過中間護蓋和顯示器前蓋上的固定導軌。

- 1 裝回[後蓋。](#page-17-0)
- 2 裝回[腳架。](#page-15-0)

# <span id="page-53-0"></span>卸下主機板

- ◯ 警告: 拆裝電腦內部元件之前,請先閱讀電腦隨附的安全資訊,並按[照拆裝](#page-8-0) [電腦內部元件之前](#page-8-0)中的步驟進行。拆裝電腦內部元件之後,請按[照拆裝電腦](#page-10-0) [內部元件之後](#page-10-0)中的指示操作。如需更多更多有關安全性最佳實務的資訊,請 參閱 Regulatory Compliance (法規遵循) 首頁:www.dell.com/ regulatory\_compliance。
- **经 註:** 電腦的服務標籤位於主機板上。在更換主機板後, 您必須在 BIOS 設定 程式中輸入服務標籤。
- 
- **么 註:** 更換主機板會移除您使用 BIOS 設定程式對 BIOS 所做的變更。在更換 主機板後您必須再次進行所需的變更。

名 註: 將纜線從主機板拔下之前,請先記下連接器的位置,以便在更換主機板 後,可以將它們連接回正確位置。

- 1 卸[下腳架](#page-13-0)。
- 2 卸[下後蓋](#page-16-0)。
- 3 卸[下無線網卡](#page-30-0)。
- 4 卸[下記憶體模組](#page-26-0)。
- 5 卸[下散熱器](#page-34-0)。
- 6 卸[下處理器](#page-43-0)。
- 7 卸下 VESA [固定托架。](#page-58-0)

程序

從主機板上拔下喇叭、攝影機與麥克風和風扇纜線。

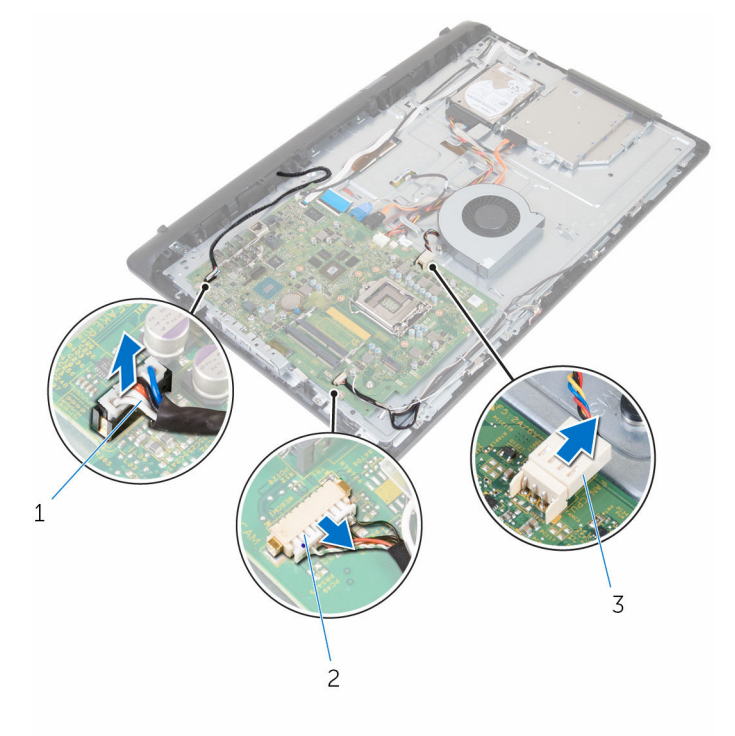

- 喇叭纜線 2 攝影機和麥克風纜線
- 風扇纜線
- 從主機板拔下顯示器背光纜線、光碟機資料纜線、硬碟機的資料纜線、硬碟 機和光碟機的電源線,以及觸控螢幕板纜線。

3 開啟閂鎖並從主機板拔下控制按鈕板纜線和顯示器纜線。

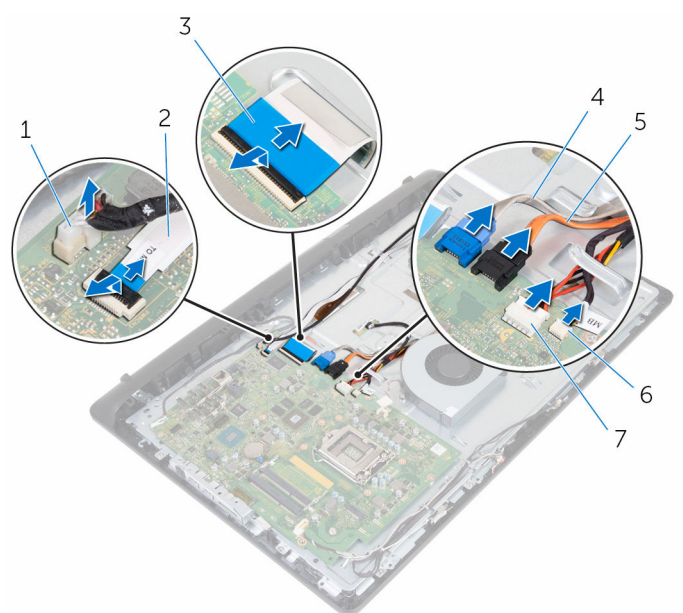

- 顯示器背光纜線 2 控制按鈕板纜線
- 
- 
- 觸控螢幕板纜線
- 
- 顯示器纜線 4 硬碟機資料纜線
- 光碟機資料纜線 6 硬碟機和光碟機電源線
- 4 卸下將主機板固定在中間護蓋上的螺絲。
- 5 從內緣開始,輕輕抬起主機板,使連接埠從中間護蓋上的槽口鬆開。

將主機板從中間護蓋抬起取出。

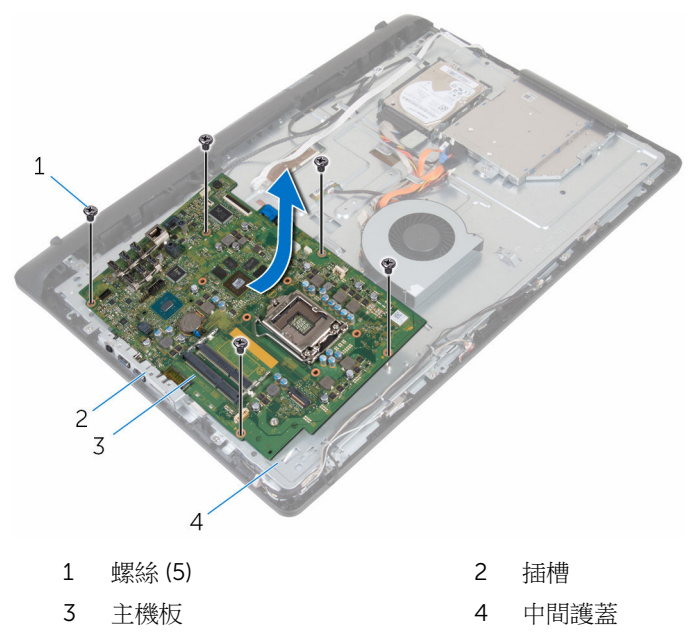

# 裝回主機板

警告: 拆裝電腦內部元件之前, 請先閱讀電腦隨附的安全資訊, 並按[照拆裝](#page-8-0) [電腦內部元件之前](#page-8-0)中的步驟進行。拆裝電腦內部元件之後,請按[照拆裝電腦](#page-10-0) [內部元件之後](#page-10-0)中的指示操作。如需更多更多有關安全性最佳實務的資訊,請 參閱 Regulatory Compliance (法規遵循) 首頁:www.dell.com/ regulatory\_compliance。

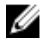

**么 註:**電腦的服務標籤位於主機板上。在更換主機板後,您必須在 BIOS 設定 程式中輸入服務標籤。

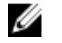

註: 更換主機板會移除您使用 BIOS 設定程式對 BIOS 所做的變更。在更換 主機板後您必須再次進行所需的變更。

## 程序

### 警示: 確定主機板下方無任何纜線。

- 1 將主機板上的連接埠輕輕推入中間護蓋上的插槽,然後將主機板放至中間護 蓋上。
- 2 將主機板上的螺絲孔與中間護著上的螺絲孔對齊。
- 3 裝回將主機板固定在中間護蓋上的螺絲。
- 4 將顯示器背光纜線連接至主機板。
- 5 將控制按鈕板和顯示器續線推入主機板上的對應連接器,然後關閉門銷以固 定纜線。
- 6 將喇叭纜線、觸控螢幕板纜線、硬碟機纜線、光碟機纜線、硬碟機與光碟機 電源線、風扇纜線和麥克風與攝影機纜線連接至主機板上。

- 1 裝回[記憶體模組。](#page-28-0)
- 2 裝回[無線網卡。](#page-32-0)
- 3 裝回[散熱器。](#page-36-0)
- 4 裝回[處理器。](#page-45-0)
- 5 裝回 VESA [固定托架。](#page-60-0)
- 6 裝回[後蓋。](#page-17-0)
- 7 裝回[腳架。](#page-15-0)

# <span id="page-58-0"></span>卸下 VESA 固定托架

### △ 警告: 拆裝電腦內部元件之前,請先閱讀電腦隨附的安全資訊,並按[照拆裝](#page-8-0) 軍腦內部元件之前中的步驟進行。拆裝電腦內部元件之後,請按[照拆裝電腦](#page-10-0) [內部元件之後](#page-10-0)中的指示操作。如需更多更多有關安全性最佳實務的資訊,請 參閱 Regulatory Compliance (法規遵循) 首頁:www.dell.com/ regulatory\_compliance。

- 1 卸[下腳架](#page-13-0)。
- 2 卸[下後蓋](#page-16-0)。

程序

- 1 記下 VESA 固定托架上的喇叭纜線佈線方式,並將它從固定導軌卸下。
- 2 卸下將 VESA 固定托架固定至中間護著的螺絲。

提起 VESA 固定托架,使其脫離中間護蓋。

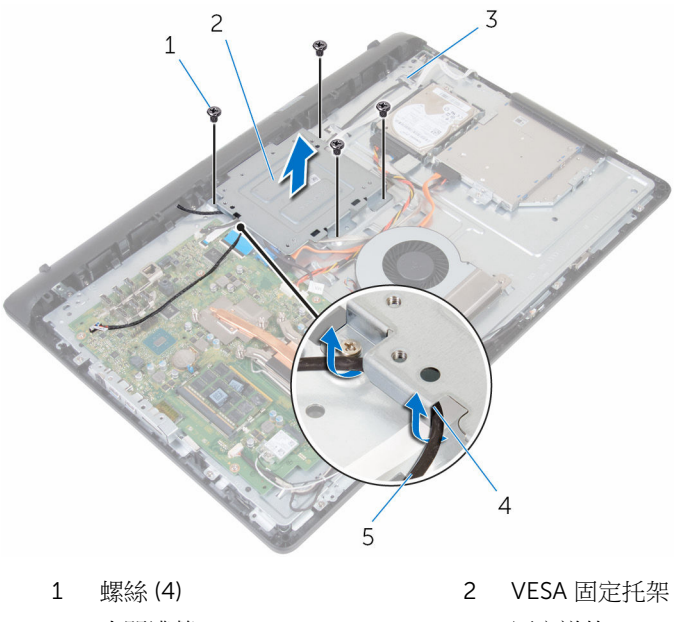

- 中間護蓋 4 固定導軌
- 喇叭纜線
- 
- 

# <span id="page-60-0"></span>裝回 VESA 固定托架

### △ 警告: 拆裝電腦內部元件之前,請先閱讀電腦隨附的安全資訊,並按[照拆裝](#page-8-0) [電腦內部元件之前](#page-8-0)中的步驟進行。拆裝電腦內部元件之後,請按[照拆裝電腦](#page-10-0) [內部元件之後](#page-10-0)中的指示操作。如需更多更多有關安全性最佳實務的資訊,請 參閱 Regulatory Compliance (法規遵循) 首頁:www.dell.com/ regulatory\_compliance。

# 程序

- 1 將 VESA 固定托架上的螺絲孔與中框上的螺絲孔對齊。
- 2 裝回將 VESA 固定托架固定在中框上的螺絲。
- 3 將喇叭纜線穿過 VESA 固定托架上的固定導軌。

- 1 裝[回後蓋](#page-17-0)。
- 2 裝[回腳架](#page-15-0)。

# <span id="page-61-0"></span>卸下喇叭蓋

### △ 警告: 拆裝電腦內部元件之前,請先閱讀電腦隨附的安全資訊,並按[照拆裝](#page-8-0) 軍腦內部元件之前中的步驟進行。拆裝電腦內部元件之後,請按[照拆裝電腦](#page-10-0) [內部元件之後](#page-10-0)中的指示操作。如需更多更多有關安全性最佳實務的資訊,請 參閱 Regulatory Compliance (法規遵循) 首頁:www.dell.com/ regulatory\_compliance。

- 1 卸[下腳架](#page-13-0)。
- 2 卸[下後蓋](#page-16-0)。

程序

- 1 卸下將喇叭蓋固定至中間護蓋的螺絲。
- 2 用指尖將喇叭蓋從中間護蓋撬起。

將喇叭蓋從顯示器組件抬起取出。

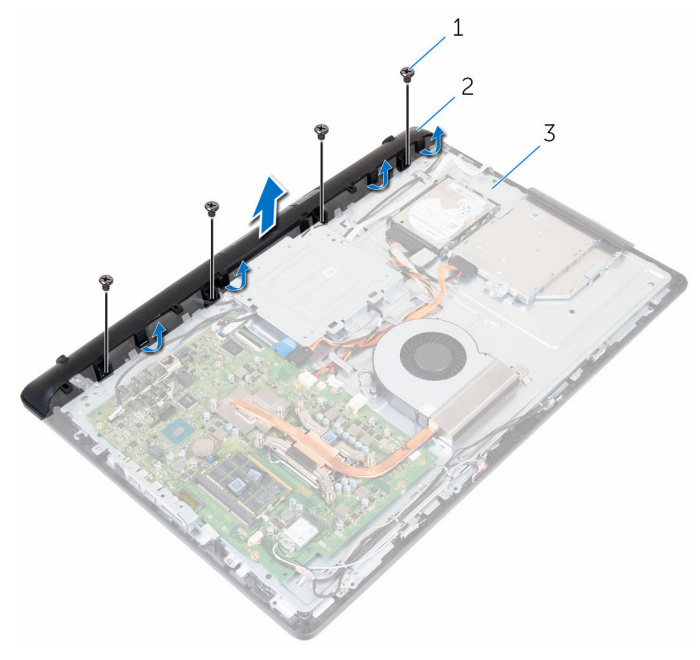

螺絲 (4) 2 喇叭蓋

中間護蓋

# <span id="page-63-0"></span>裝回喇叭蓋

### △ 警告: 拆裝電腦內部元件之前,請先閱讀電腦隨附的安全資訊,並按[照拆裝](#page-8-0) 軍腦內部元件之前中的步驟進行。拆裝電腦內部元件之後,請按[照拆裝電腦](#page-10-0) [內部元件之後](#page-10-0)中的指示操作。如需更多更多有關安全性最佳實務的資訊,請 參閱 Regulatory Compliance (法規遵循) 首頁:www.dell.com/ regulatory\_compliance。

# 程序

- 1 將喇叭蓋上的螺絲孔對準中間護蓋上的螺絲孔,然後將喇叭護蓋卡入定位。
- 2 裝回將喇叭蓋固定至中間護蓋的螺絲。

- 1 裝回[後蓋。](#page-17-0)
- 2 裝回[腳架。](#page-15-0)

# 卸下喇叭

### △ 警告: 拆裝電腦內部元件之前,請先閱讀電腦隨附的安全資訊,並按[照拆裝](#page-8-0) 軍腦內部元件之前中的步驟進行。拆裝電腦內部元件之後,請按[照拆裝電腦](#page-10-0) [內部元件之後](#page-10-0)中的指示操作。如需更多更多有關安全性最佳實務的資訊,請 參閱 Regulatory Compliance (法規遵循) 首頁:www.dell.com/ regulatory\_compliance。

- 1 卸[下腳架](#page-13-0)。
- 2 卸[下後蓋](#page-16-0)。
- 3 卸[下喇叭蓋](#page-61-0)。

程序

- 1 從主機板上拔下喇叭纜線。
- 2 將喇叭纜線從 VESA 固定托架上的佈線卸下。
- 3 請記下喇叭纜線在顯示器前蓋上的佈線方式,然後將續線從固定導軌卸下。

將喇叭連同喇叭纜線從顯示器前蓋抬起取出。

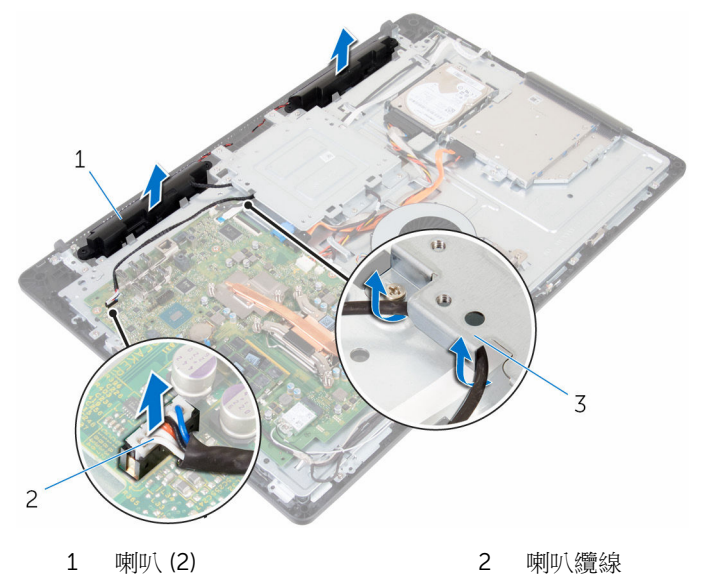

VESA 固定托架

# 裝回喇叭

### △ 警告: 拆裝電腦內部元件之前,請先閱讀電腦隨附的安全資訊,並按[照拆裝](#page-8-0) 軍腦內部元件之前中的步驟進行。拆裝電腦內部元件之後,請按[照拆裝電腦](#page-10-0) [內部元件之後](#page-10-0)中的指示操作。如需更多更多有關安全性最佳實務的資訊,請 參閱 Regulatory Compliance (法規遵循) 首頁:www.dell.com/ regulatory\_compliance。

## 程序

- 1 使用對齊導柱,將喇叭置於顯示器組件上。
- 2 將喇叭纜線穿過顯示器前蓋上的固定導軌。
- 3 將喇叭纜線穿過 VESA 固定托架。
- 4 將喇叭纜線連接至主機板。

- 1 裝回[喇叭蓋。](#page-63-0)
- 2 裝回[後蓋。](#page-17-0)
- 3 裝回[腳架。](#page-15-0)

# 卸下控制按鈕板

### △ 警告: 拆裝電腦內部元件之前,請先閱讀電腦隨附的安全資訊,並按[照拆裝](#page-8-0) 軍腦內部元件之前中的步驟進行。拆裝電腦內部元件之後,請按[照拆裝電腦](#page-10-0) [內部元件之後](#page-10-0)中的指示操作。如需更多更多有關安全性最佳實務的資訊,請 參閱 Regulatory Compliance (法規遵循) 首頁:www.dell.com/ regulatory\_compliance。

## 事前準備作業

- 1 卸[下腳架](#page-13-0)。
- 2 卸[下後蓋](#page-16-0)。

程序

1 將固定夾從控制按鈕板移開,然後將板件從顯示器前蓋上的插槽抬起取出。

2 開啟閂鎖,並從控制按鈕板上拔下控制按鈕板纜線。

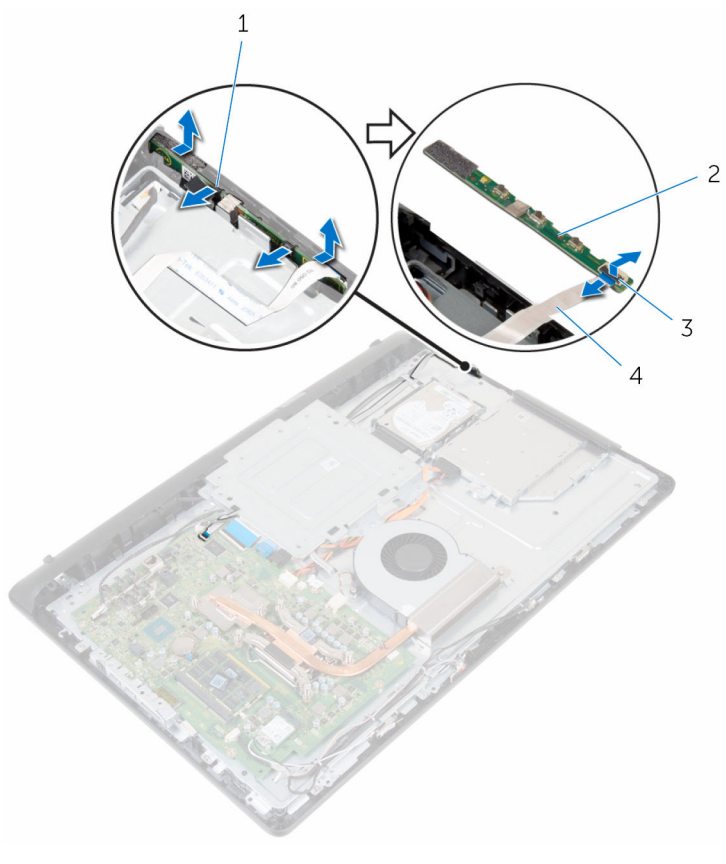

- 
- 
- 固定夾 (2) 2 控制按鈕板
- 閂鎖 4 控制按鈕板纜線

# 裝回控制按鈕板

### △ 警告: 拆裝電腦內部元件之前,請先閱讀電腦隨附的安全資訊,並按[照拆裝](#page-8-0) 軍腦內部元件之前中的步驟進行。拆裝電腦內部元件之後,請按[照拆裝電腦](#page-10-0) [內部元件之後](#page-10-0)中的指示操作。如需更多更多有關安全性最佳實務的資訊,請 參閱 Regulatory Compliance (法規遵循) 首頁:www.dell.com/ regulatory\_compliance。

## 程序

- 1 將控制按鈕板上的按鈕與顯示器前蓋上的按鈕對齊。
- 2 將控制按鈕板纜線推入控制按鈕板上的連接器,並關閉門鎖來固定纜線。
- 3 將控制按鈕板推入顯示器前蓋上的插槽,直至固定夾鎖至定位。
- 4 將控制按鈕板纜線穿過固定導軌,並將控制按鈕板續線貼至中間護著。

- 1 裝回[後蓋。](#page-17-0)
- 2 裝回[腳架。](#page-15-0)

# 卸下中間護蓋

### △ 警告: 拆裝電腦內部元件之前,請先閱讀電腦隨附的安全資訊,並按[照拆裝](#page-8-0) 軍腦內部元件之前中的步驟進行。拆裝電腦內部元件之後,請按[照拆裝電腦](#page-10-0) [內部元件之後](#page-10-0)中的指示操作。如需更多更多有關安全性最佳實務的資訊,請 參閱 Regulatory Compliance (法規遵循) 首頁:www.dell.com/ regulatory\_compliance。

### 事前準備作業

- 1 卸[下腳架](#page-13-0)。
- 2 卸[下後蓋](#page-16-0)。
- 3 卸[下光碟機](#page-18-0)。
- 4 卸[下硬碟機](#page-22-0)。
- 5 卸[下無線網卡](#page-30-0)。
- 6 卸[下散熱器](#page-34-0)。
- 7 卸[下風扇](#page-37-0)。
- 8 卸[下主機板](#page-53-0)。
- 9 卸下 VESA [固定托架。](#page-58-0)
- 10 卸[下喇叭蓋](#page-61-0)。

### 程序

- 1 記下天線纜線、攝影機與麥克風纜線、觸控螢幕板纜線、光碟機和硬碟機纜 線的佈線方式,然後將纜線從中間護蓋的固定導軌卸下。
- 2 從顯示板拔下觸控螢幕板纜線和顯示器背光纜線。

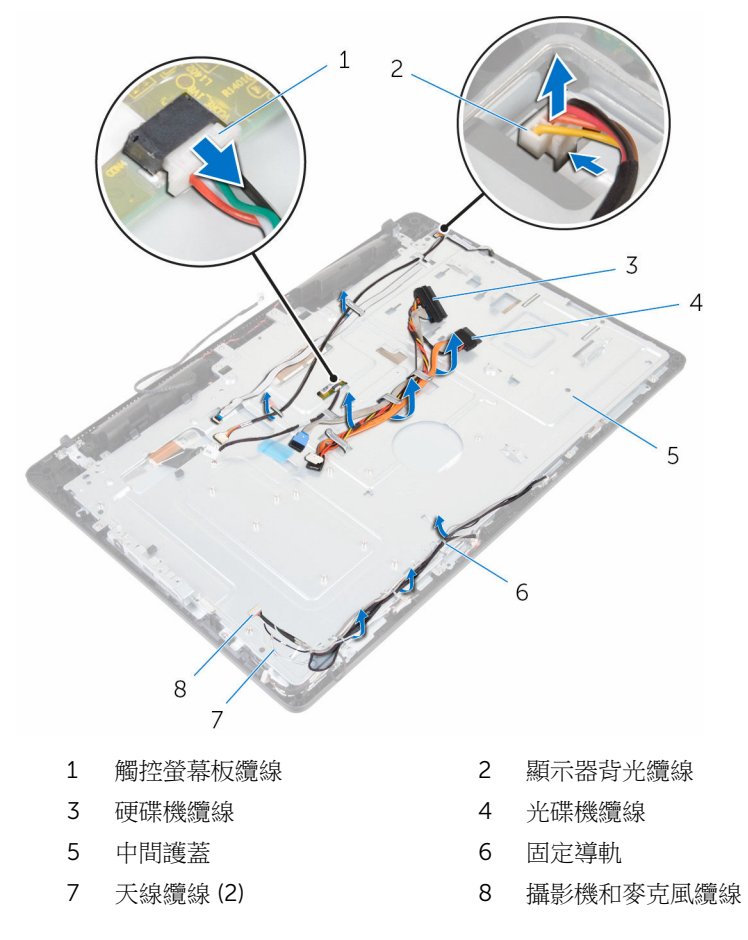
卸下將中間護蓋固定至顯示器組件的螺絲。

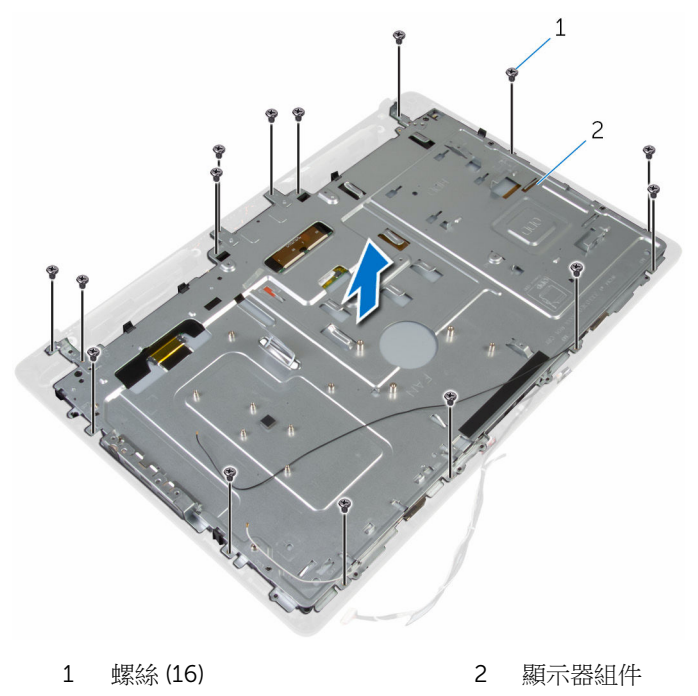

卸下將中間護蓋固定至顯示板的螺絲。

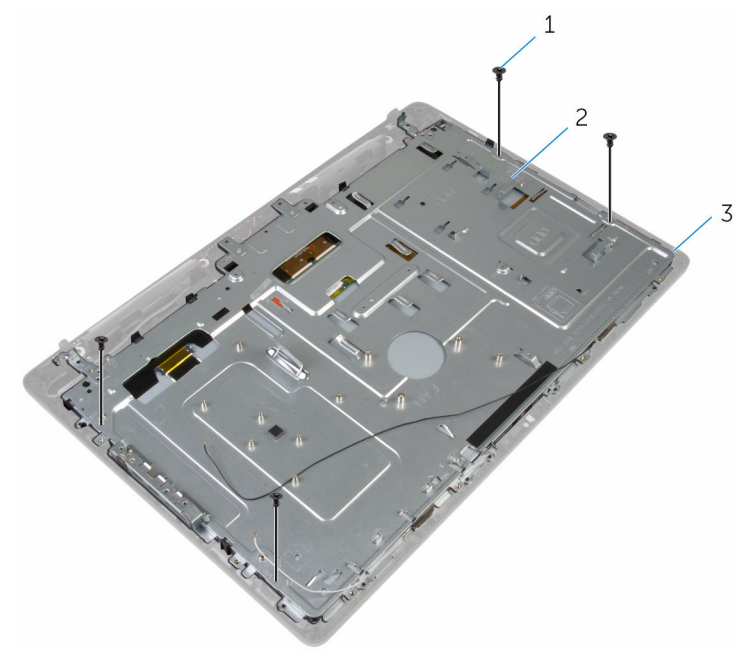

- 
- 螺絲 (4) 2 顯示器組件
- 從顯示器組件上的彈片鬆開中間護蓋。
- 將顯示器纜線穿過顯示器組件上的插槽。

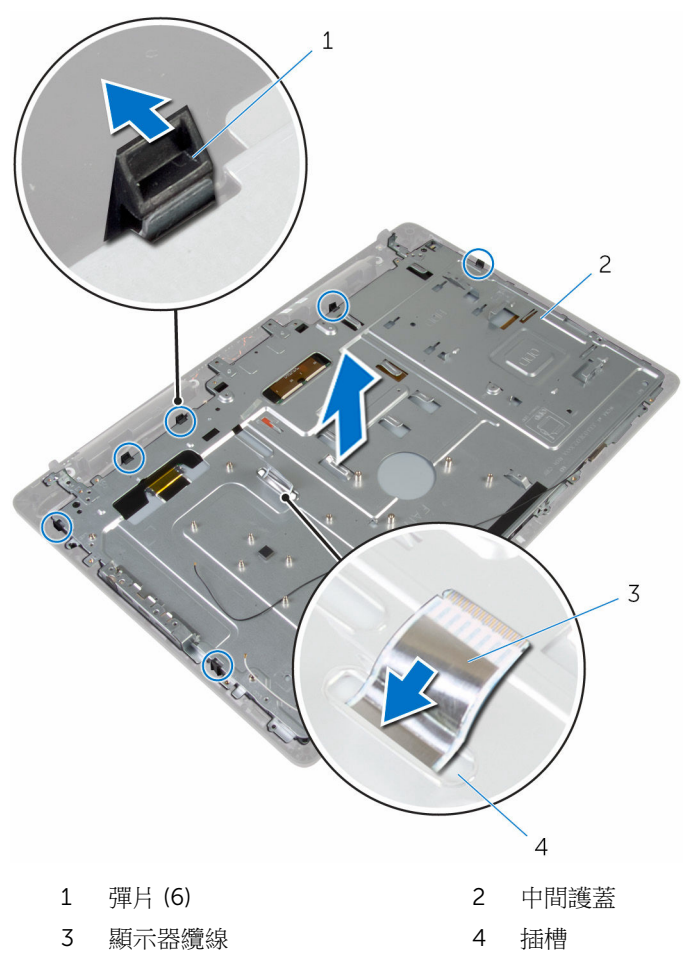

## <span id="page-75-0"></span>裝回中間護蓋

#### △ 警告: 拆裝電腦內部元件之前,請先閱讀電腦隨附的安全資訊,並按[照拆裝](#page-8-0) [電腦內部元件之前](#page-8-0)中的步驟進行。拆裝電腦內部元件之後,請按[照拆裝電腦](#page-10-0) [內部元件之後](#page-10-0)中的指示操作。如需更多更多有關安全性最佳實務的資訊,請 參閱 Regulatory Compliance (法規遵循) 首頁:www.dell.com/ regulatory\_compliance。

### 程序

#### 警示: 確定中間護蓋下方無任何纜線。

- 1 將中間護蓋上的插槽對齊顯示器組件上的彈片。
- 2 將顯示器纜線推入穿過中間護蓋上的插槽。
- 3 將中間護蓋置於顯示器組件上,然後壓下,直到彈片鎖定到位。
- 4 裝回將中間護蓋固定在顯示器組件的螺絲。
- 5 將天線纜線、攝影機與麥克風繪線,艦控螢幕板繪線、光碟機和硬碟機續線 穿過中間護蓋上的固定導軌。
- 6 將控制按鈕板纜線貼至中間護蓋。
- 7 將觸控螢幕板和顯示器背光纜線連接至顯示板。

### 後續必要作業

- 1 裝回[喇叭蓋。](#page-63-0)
- 2 裝回 VESA [固定托架。](#page-60-0)
- 3 裝回[主機板。](#page-57-0)
- 4 裝回[風扇。](#page-39-0)
- 5 裝回[散熱器。](#page-36-0)
- 6 裝回[無線網卡。](#page-32-0)
- 7 裝回[硬碟機。](#page-25-0)
- 8 裝回[光碟機。](#page-21-0)
- 9 裝回[後蓋。](#page-17-0)
- 10 裝回[腳架。](#page-15-0)

## <span id="page-76-0"></span>卸下橡膠腳墊

#### △ 警告: 拆裝電腦內部元件之前,請先閱讀電腦隨附的安全資訊,並按[照拆裝](#page-8-0) 軍腦內部元件之前中的步驟進行。拆裝電腦內部元件之後,請按[照拆裝電腦](#page-10-0) [內部元件之後](#page-10-0)中的指示操作。如需更多更多有關安全性最佳實務的資訊,請 參閱 Regulatory Compliance (法規遵循) 首頁:www.dell.com/ regulatory\_compliance。

### 事前準備作業

- 1 卸[下腳架](#page-13-0)。
- 2 卸[下後蓋](#page-16-0)。
- 3 卸[下光碟機](#page-18-0)。
- 4 卸[下硬碟機](#page-22-0)。
- 5 卸[下無線網卡](#page-30-0)。
- 6 卸[下散熱器](#page-34-0)。
- 7 卸[下風扇](#page-37-0)。
- 8 卸[下主機板](#page-53-0)。
- 9 卸下 VESA [固定托架。](#page-58-0)
- 10 卸[下喇叭蓋](#page-61-0)。
- 11 卸[下中間護蓋](#page-70-0)。

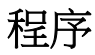

1 卸下將橡膠腳墊固定至顯示器組件的螺絲。

將橡膠腳墊從顯示器前蓋抬起取出。

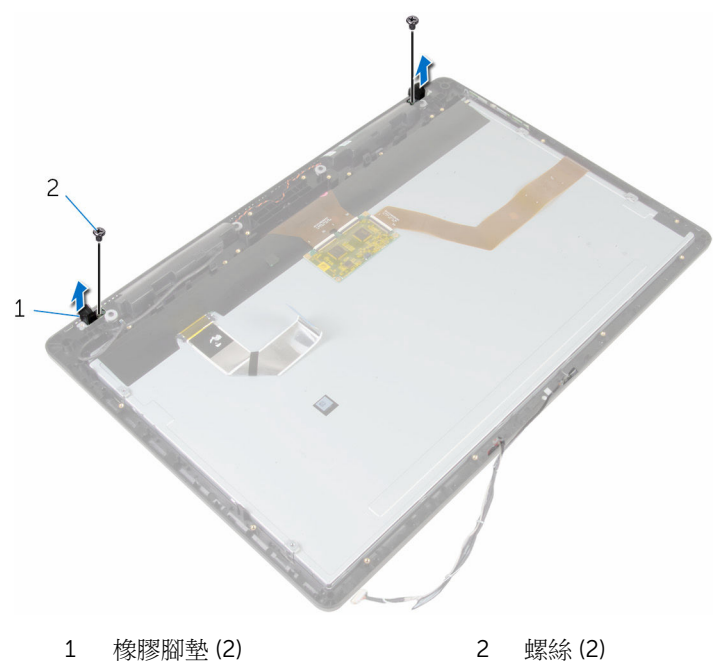

顯示器組件

## <span id="page-78-0"></span>裝回橡膠腳墊

#### △ 警告: 拆裝電腦內部元件之前,請先閱讀電腦隨附的安全資訊,並按[照拆裝](#page-8-0) 軍腦內部元件之前中的步驟進行。拆裝電腦內部元件之後,請按[照拆裝電腦](#page-10-0) [內部元件之後](#page-10-0)中的指示操作。如需更多更多有關安全性最佳實務的資訊,請 參閱 Regulatory Compliance (法規遵循) 首頁:www.dell.com/ regulatory\_compliance。

## 程序

- 1 將橡膠腳墊上的螺絲孔對準顯示器前蓋上的螺絲孔。
- 2 裝回將橡膠腳墊固定至顯示器組件的螺絲。

## 後續必要作業

- 1 裝回[中間護蓋。](#page-75-0)
- 2 裝回[喇叭蓋。](#page-63-0)
- 3 裝回 VESA [固定托架。](#page-60-0)
- 4 裝回[主機板。](#page-57-0)
- 5 裝回[風扇。](#page-39-0)
- 6 裝回[散熱器。](#page-36-0)
- 7 裝回[無線網卡。](#page-32-0)
- 8 裝回[硬碟機。](#page-25-0)
- 9 裝回[光碟機。](#page-21-0)
- 10 裝回[後蓋。](#page-17-0)
- 11 裝回[腳架。](#page-15-0)

## 卸下顯示器組件

#### ◯ 警告: 拆裝電腦內部元件之前,請先閱讀電腦隨附的安全資訊,並按[照拆裝](#page-8-0) [電腦內部元件之前](#page-8-0)中的步驟進行。拆裝電腦內部元件之後,請按[照拆裝電腦](#page-10-0) [內部元件之後](#page-10-0)中的指示操作。如需更多更多有關安全性最佳實務的資訊,請 參閱 Regulatory Compliance (法規遵循) 首頁:www.dell.com/ regulatory\_compliance。

### 事前準備作業

- 1 卸[下腳架](#page-13-0)。
- 2 卸[下後蓋](#page-16-0)。
- 3 卸[下光碟機](#page-18-0)。
- 4 卸[下硬碟機](#page-22-0)。
- 5 卸[下無線網卡](#page-30-0)。
- 6 卸[下散熱器](#page-34-0)。
- 7 卸[下風扇](#page-37-0)。
- 8 卸[下麥克風](#page-47-0)。
- 9 按照[「卸下攝影機](#page-50-0)」程序中的步驟1至步驟4操作。
- 10 卸[下主機板](#page-53-0)。
- 11 卸下 VESA [固定托架。](#page-58-0)
- 12 卸[下喇叭蓋](#page-61-0)。
- 13 卸[下喇叭](#page-64-0)。
- 14 卸[下控制按鈕板](#page-67-0)。
- 15 卸[下中間護蓋](#page-70-0)。
- 16 卸[下橡膠腳墊](#page-76-0)。

### 程序

在執行事前準備作業中的步驟後,就剩下顯示器組件需要處理。

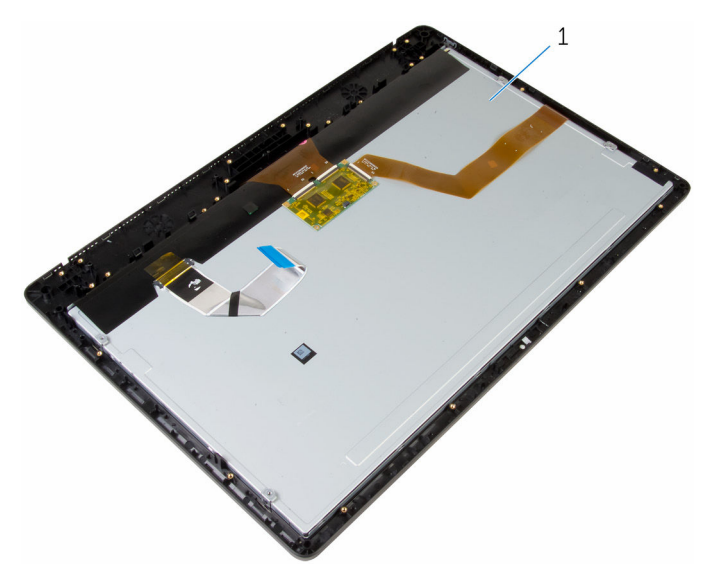

顯示器組件

## 裝回顯示器組件

#### △ 警告: 拆裝電腦內部元件之前,請先閱讀電腦隨附的安全資訊,並按[照拆裝](#page-8-0) [電腦內部元件之前](#page-8-0)中的步驟進行。拆裝電腦內部元件之後,請按[照拆裝電腦](#page-10-0) [內部元件之後](#page-10-0)中的指示操作。如需更多更多有關安全性最佳實務的資訊,請 參閱 Regulatory Compliance (法規遵循) 首頁:www.dell.com/ regulatory\_compliance。

### 程序

將顯示器組件置於平坦表面。

## 後續必要作業

- 1 裝回[橡膠腳墊。](#page-78-0)
- 2 裝回[中間護蓋。](#page-75-0)
- 3 裝回[控制按鈕板。](#page-69-0)
- 4 裝回[喇叭。](#page-66-0)
- 5 裝回[喇叭蓋。](#page-63-0)
- 6 裝回 VESA [固定托架。](#page-60-0)
- 7 裝回[主機板。](#page-57-0)
- 8 按照「[裝回攝影機」](#page-52-0)程序中的步驟 2 至步驟 5 操作。
- 9 裝回[麥克風。](#page-49-0)
- 10 裝回[風扇。](#page-39-0)
- 11 裝回[散熱器。](#page-36-0)
- 12 裝回[無線網卡。](#page-32-0)
- 13 裝回[硬碟機。](#page-25-0)
- 14 裝回[光碟機。](#page-21-0)
- 15 裝回[後蓋。](#page-17-0)
- 16 裝回[腳架。](#page-15-0)

## 清除忘記的密碼

#### ◯ 警告: 拆裝電腦內部元件之前,請先閱讀電腦隨附的安全資訊,並按照<u>拆裝</u> <mark>[電腦內部元件之前](#page-8-0)</mark>中的步驟進行。拆裝電腦內部元件之後,請按照<u>拆裝電腦</u> [內部元件之後](#page-10-0)中的指示操作。如需更多更多有關安全性最佳實務的資訊,請 參閱 Regulatory Compliance (法規遵循) 首頁:www.dell.com/ regulatory\_compliance。

程序

- 1 卸[下腳架](#page-13-0)。
- 2 卸[下後蓋](#page-16-0)。
- 3 在主機板上找到密碼跳線。

■ 註: 有關風扇連接器位置的更多資訊,請參閱[「主機板元件](#page-12-0)」。

4 將跳線塞從密碼跳線卸下。

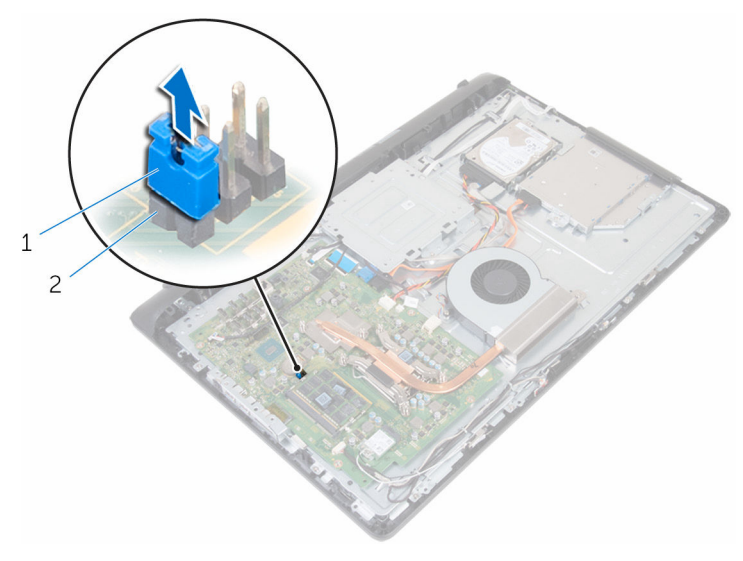

1 跳線塞 2 密碼跳線

- 5 裝回[後蓋](#page-17-0)。
- 6 裝回[腳架](#page-15-0)。
- 啟動電腦,然後等待作業系統完全載入。
- 關閉電腦。
- 9 卸下[腳架](#page-13-0)。
- 卸下[後蓋](#page-16-0)。
- 將跳線塞裝至密碼跳線。

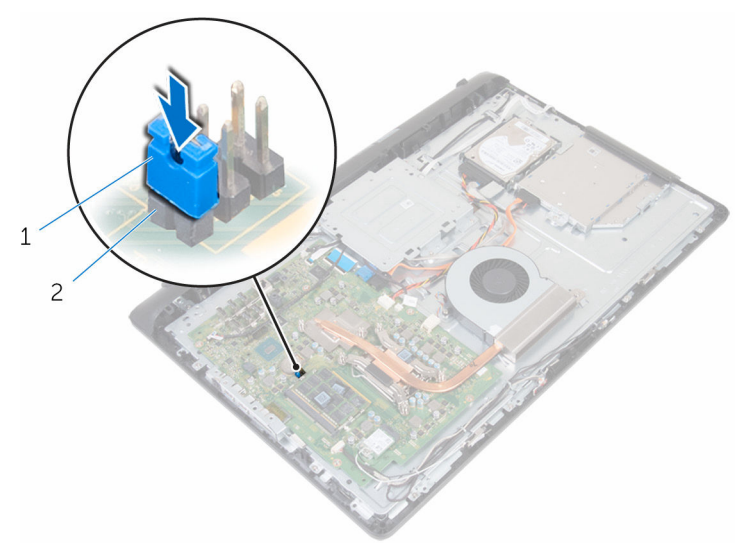

1 跳線塞 2 密碼跳線

- 裝回[後蓋](#page-17-0)。
- 13 裝回<u>[腳架](#page-15-0)</u>。

## 清除 CMOS 設定

#### △ 警告: 拆裝電腦內部元件之前,請先閱讀電腦隨附的安全資訊,並按[照拆裝](#page-8-0) [電腦內部元件之前](#page-8-0)中的步驟進行。拆裝電腦內部元件之後,請按[照拆裝電腦](#page-10-0) [內部元件之後](#page-10-0)中的指示操作。如需更多更多有關安全性最佳實務的資訊,請 參閱 Regulatory Compliance (法規遵循) 首頁:www.dell.com/ regulatory\_compliance。

### 事前準備作業

- 1 卸[下腳架](#page-13-0)。
- 2 卸[下後蓋](#page-16-0)。

程序

1 找到主機板上的 CMOS 跳線。

■ 註: 有關風扇連接器位置的更多資訊, 請參閱[「主機板元件](#page-12-0)」。 2 從密碼跳線卸下跳線塞,將它裝至 CMOS 跳線。

3 從 CMOS 跳線卸下跳線塞,然後將它裝至密碼跳線。

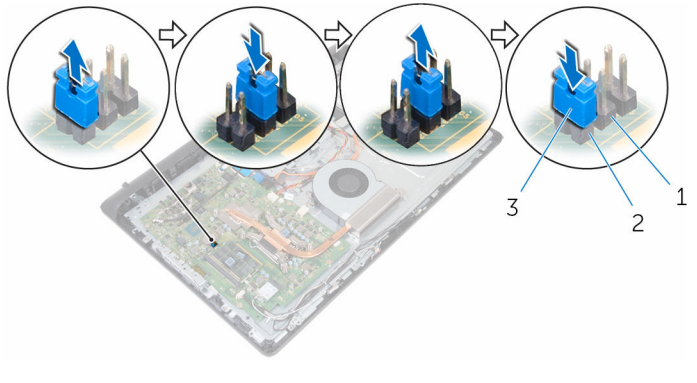

- 1 CMOS 跳線 2 密碼跳線
- 3 跳線塞

後續必要作業

- 1 裝回[後蓋。](#page-17-0)
- 2 裝回<u>腳架</u>。

## 更新 BIOS

當有可用更新或更換主機板時,可能需要更新 BIOS。若要更新 BIOS,請執行以 下作業:

- 1 開啟電腦。
- 2 請造訪 www.dell.com/support。
- 3 按一下產品支援,輸入您雷腦的服務標籤,然後按一下**提交**。

■ 註: 如果您沒有服務標籤,請使用自動偵測功能或手動瀏覽您的電腦型 號。

- 4 按一下驅動程式與下載。
- 5 選擇您的電腦上安裝的作業系統。
- 6 向下捲動頁面,並展開 BIOS。
- 7 按一下下載檔案以下載您電腦最新版本的 BIOS。
- 8 儲存檔案,然後在下載完成後,導覽至您儲存 BIOS 更新檔的資料來。
- 9 連按兩下 BIOS 更新檔案圖示,然後依照書面上的指示推行。

# 獲得幫助以及與 Dell 公司聯絡

## 自助資源

您可以透過下列線上自助資源取得 Dell 產品和服務的資訊和協助。

有關 Dell 產品和服務的資訊 www.dell.com

Windows 8.1 和 Windows 10 DELL 說明與支援 應用程式

在 Windows 8、WINDOWS 8.1 和 Windows 10 中存取說明

故障排除資訊、使用手冊、設定指示、 www.dell.com/support 產品規格、技術說明部落格、驅動程 式、軟體更新等資源

瞭解您的作業系統、設定和使用電腦、 資料備份、診斷等。

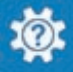

Windows 10 **Windows 10 Transformation** Service Service Service Service Service Service Service Service Service S

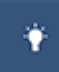

Windows 8.1 **http://windows 8.1 community of the SET of the SET of the SET of the SET of the SET of the SET of the SET of the SET of the SET of the SET of the SET of the SET of the SET of the SET of the SET of the SET o** 

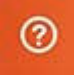

在 Windows 搜尋,鍵入說明及支援, 然後按下 Enter 鍵。

在 Windows 7 中存取說明 インストリング 接一下**開始→說明與支援**。

作業系統的線上說明 www.dell.com/support/windows www.dell.com/support/linux

請參閱 www.dell.com/support/ manuals 中我和我的 *Dell*。

## 與 Dell 公司聯絡

若因銷售、技術支援或客戶服務問題要與 Dell 聯絡,請參閱 www.dell.com/ contactdell。

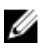

註: 服務的提供因國家/地區和產品而異,某些服務可能在您所在國家/地區 並未提供。

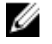

註: 如果無法連線網際網路,則可以在購買發票、包裝單、帳單或 Dell 產品 目錄中找到聯絡資訊。